2023-08-29

# **INNEHÅLLSFÖRTECKNING**

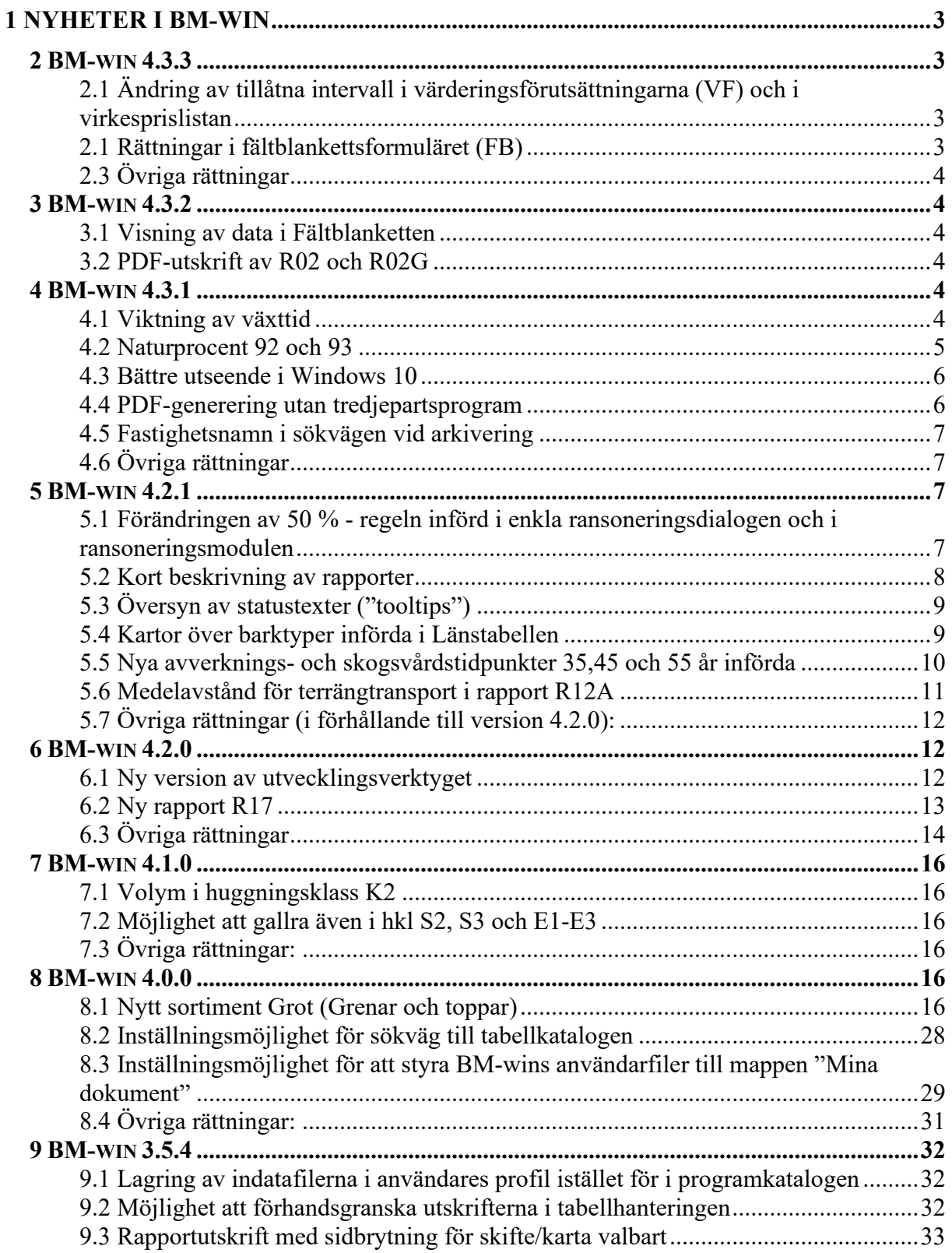

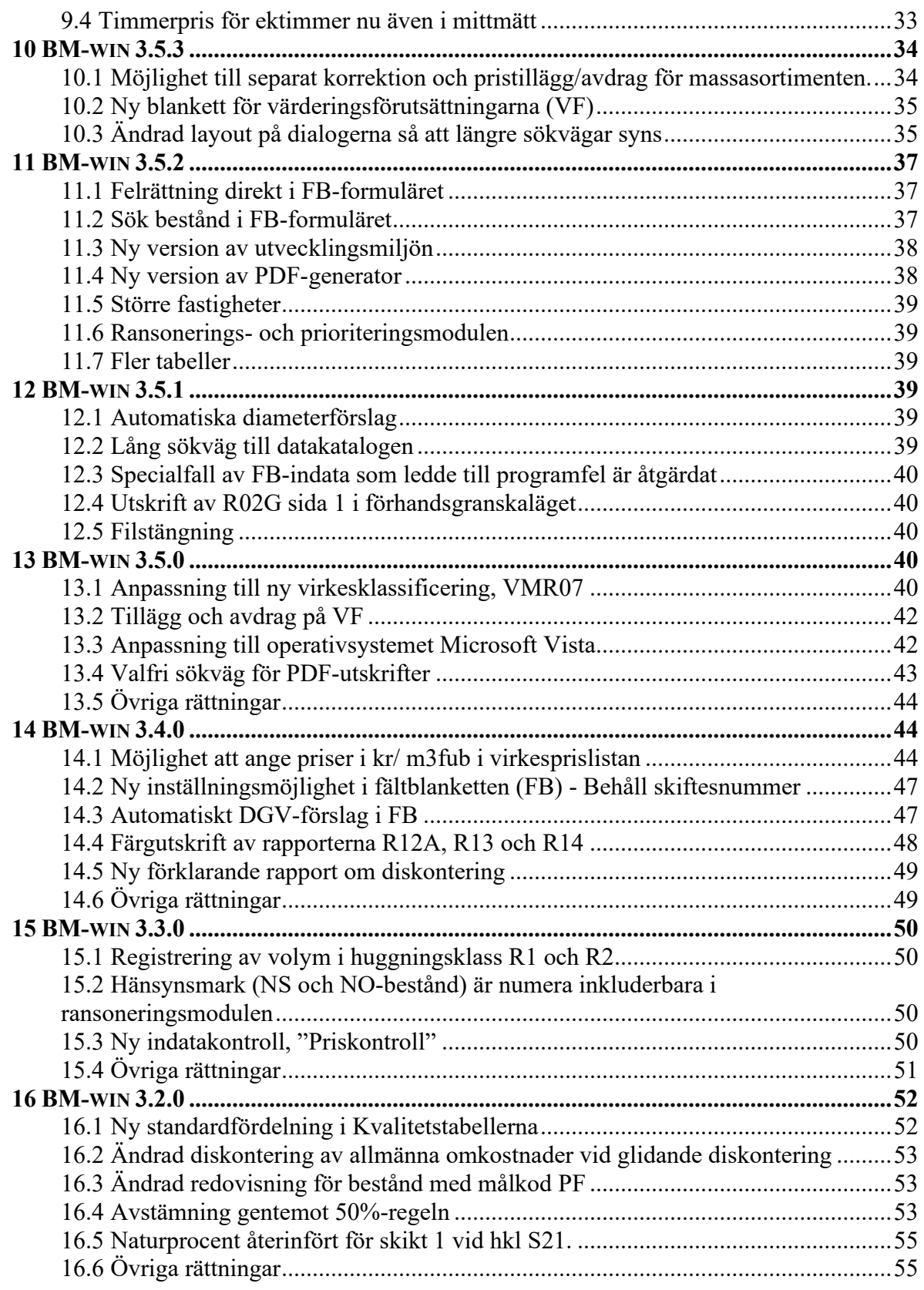

# **1 Nyheter i BM-win**

I denna flik ges en kortfattad historik över nyheter och ändringar i de senaste versionerna av BM-win fr.o.m. version 3.2.0. Redovisningen av de olika versionerna sker i omvänd kronologisk ordning.

# **2 BM-win 4.3.3**

2.1 Ändring av tillåtna intervall i värderingsförutsättningarna (VF) och i virkesprislistan

För ett antal fält har gränsen för tillåtna värden justerats.

- Diskonteringsprocent går nu att ange ner till 0,5% från tidigare lägsta 1,0%
- Kulturkostnad 0 till 500
- Kulturkostnad ädellöv 0 till 500
- Självföryngring 0-till 400
- Självföryngring ädellöv 0 till 400
- Röjningskostnad 0 till 400
- Röjningskostnad ädellöv 0 till 400
- För "Övriga pristillägg" fälten gäller numera plus/minus 500
- Massavedspriserna, ekved och Grot 0 till 900

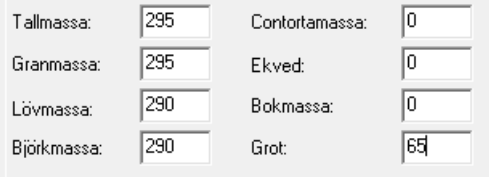

*Fälten ovan i virkesprislistan har nu intervallet 0-900 från tidigare 0-600*

2.1 Rättningar i fältblankettsformuläret (FB)

Hanteringen av DGV-förslag och inläsning från kvalitetstabell är rättade. Nu läses värden för kvalitetstabellen in för samtliga trädslag även fast DGV-förslag inte är förvalt under "Inställningar", se bild nedan.

**BM-win - Fältblankett** 

#### Redigera Inställningar ? **Arkiv** Personkod  $Ctrl + P$  $\Box$ ۵ę Använd Enter Ctrl+V Areal Ifylld  $Ctrl + I$  $\checkmark$ Hopp Styrka -> Tsl Ctrl+H Karta nr: Anmärkning Ctrl+M Skifte nr: Spara ändringar  $Ctrl + G$ Reservnr skifte  $\mathsf{L}$ Kvalitetsförslag  $Ctrl + T$  $\checkmark$ Behåll Skifte nr  $Ctrl + E$ DGV-förslag  $Ctrl + D$

Värden från DGV-föreslag sparas också utan att man behöver lämna fältet med TABtangenten och om värdet raderas manuellt så ligger det inte kvar i bakgrunden längre.

#### 2.3 Övriga rättningar

Rapporterna R02, R04 och R07 är justerade för att klara av mycket större totala värden i summeringarna.

Exempelfastigheterna är uppdaterade.

## **3 BM-win 4.3.2**

#### 3.1 Visning av data i Fältblanketten

På grund av en ny version av utvecklingsverktyget och en miss i testarbetet så kom det med ett oönskat beteende (i version 4.3.1) i formuläret för beståndsdata (Fältblanketten). Felet var att vissa fält (SI och tabellen för trädslagsdata) inte uppdaterades förrän musmarkören var utanför bläddringsknapparna (t.ex. pil vänster eller pil höger). Det var hela tiden rätt data i bakgrunden. I Windows 10 uppstod inte detta fenomen utan det var i Windows 7,8 och Windows Server (2016).

#### 3.2 PDF-utskrift av R02 och R02G

Felet med att PDF-rapport av R02G skrev över vanliga R02-rapporten är nu åtgärdat.

## **4 BM-win 4.3.1**

#### 4.1 Viktning av växttid

Det har införts en viktning i beräkningen av beståndets växttid (i princip när medeltillväxten kulminerar). Tall och gran har givits tre gånger högre vikt än övriga trädslag, vid förekomst tillsammans med övriga trädslag i ett bestånd. Tanken bakom det är att tall och gran sparas i högre utsträckning som huvudstammar medan lövandelen gallras successivt ut. Vid stor förekomst av ädellöv så brukar det inte vara så stor barrandel och även om så vore fallet, så är

skillnaden i växttid inte så jättestor för dessa trädslag (det är löv och björk som har riktigt kort).

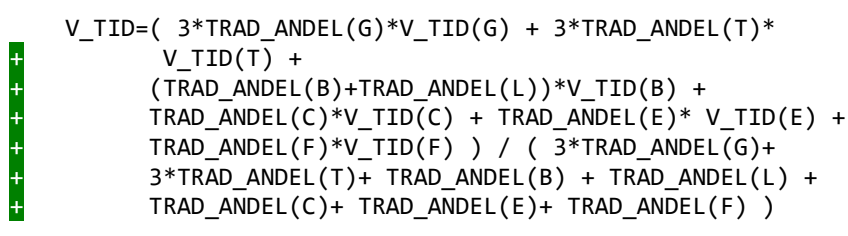

#### *Formel för viktning av växttid*

Växttid ingår som en viktig komponent vid beräkningen av produktion i beståndssimuleringarna. Tidigare så var bonitetsvisande trädslag styrande vid beräkning av växttid, utan att beståndet verkliga trädslagsblandning beaktades. Detta kunde i vissa kombinationer leda till en överskattning av produktion i bestånd med ståndortsindex för björk där barrandelen var hög.

Viktning infördes redan år 2001 för generation två (huggningsklass K och kommande generationer) i systemet. I den viktningen fanns inte faktor tre för tall och gran med, men normalt ingår bara tall och gran i kommande generationer vid den automatiska tilldelningen utifrån SI, så faktorn skulle inte påverkat beräkningen.

#### **OBS! Den här ändringen kan innebära att en del bestånd får förändrade värden jämfört med version 4.2.1. Skillnaderna är oftast små.**

#### 4.2 Naturprocent 92 och 93

Naturprocent beräknas nu på samma sätt för samtliga målklasser (PG, PF(K), NS och NO). Tidigare skedde inget naturprocentavdrag i bestånd med kod NS och NO när man val att redovisa hänsynsmark på värderingsförutsättningarna (VF).

```
Redovisa hänsynsmark?
⊕ Ja
\bigcirc Nej
```
Nu beräknas alltid avdrag utifrån antigen ifylld procent i VF eller på beståndsnivå i fältblanketten (FB).

```
Naturprocent (% av volym vid föryng.avv.) 2
```

```
Ifylld naturprocent i VF
```
Om man fortsättningsvis vill beräkna utan avdrag för bestånd med målkod NS och NO så krävs aktivt ifyllande av värde noll (0) i fältet naturprocent för samtliga trädslag i beståndet.

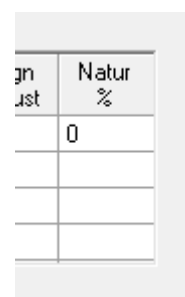

*Ifylld naturprocent i FB*

#### 4.3 Bättre utseende i Windows 10

Vi har gått igenom formulären och dialogerna i BM-win för att det förhoppningsvis skall se bättre ut i högupplösta skärmar. Tyvärr har det här varit ett relativt svårt problem att rätta till och testa då det införts ny hantering i nyare operativsystem och olika hårdvarukombinationer med tillhörande drivrutiner.

#### 4.4 PDF-generering utan tredjepartsprogram

Vi har tagit bort tredjepartsprogrammet Amyuni PDF Creator och istället valt att använda programmeringsverktygets inbyggda PDF-generator. Så numera installeras inte den virtuella skrivaren, "BM-win PDF Creator", längre. Installationsprocessen och förvaltningen blir enklare. Förändringen innebär ingen skillnad av utskrifterna.

Vid utskrift av PDF visas numera en statustext i nedre vänstra hörnet, eftersom det vid utskrift av flera PDF-rapporter kan ta lite tid.

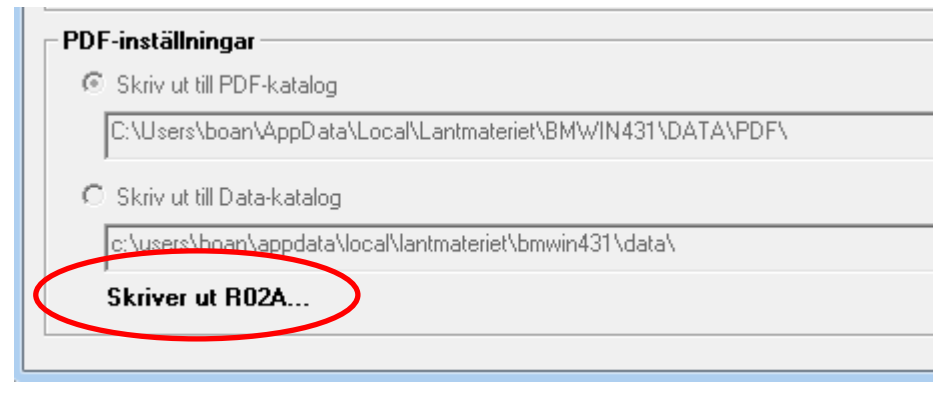

*Statustext i utskriftsdialogen* 

För att det skall vara lättare att hitta bland arkiverade fastigheter, så ingår numera fastighetsnamn i sökvägen som skapas vid arkivering.

C:\Users\boan\AppData\Local\Lantmateriet\BMWIN431\218000100\_**Exempelfastighet övning BM-win**\_2018-06-19\_1541

*Exempel på sökväg vid funktionen "Arkivering" (om BM-win är installerad med valet "Användarprofil"). Fastighetsnamnet i fetstil.*

#### 4.6 Övriga rättningar

Mindre layoutförändringar i några rapporter (tex felaktig radbrytning, storlek på text m.m.) och ändring av rapportnummer i rapport R51 till R50.

## **5 BM-win 4.2.1**

5.1 Förändringen av 50 % - regeln införd i enkla ransoneringsdialogen och i ransoneringsmodulen

En justering av beräkningen av maximalt utrymme för föryngringsavverkning har skett enligt förändringen i SVL. Förändringen i lagen har gjorts för att trappstegseffekter skall försvinna.

#### Utdrag ur skogsvårdslagen:

*"Med undantag för sådana brukningsenheter som avses i andra stycket får dock alltid avverkning ske i sådan utsträckning att högst 50 hektar av brukningsenhetens produktiva skogsmark kommer att bestå av kalmark och skog yngre än 20 år. (Förordning 2014:1027)."*

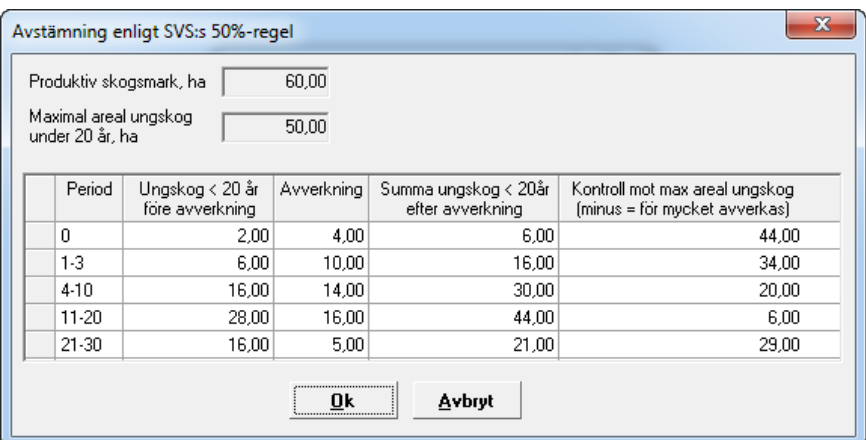

*För fastigheter "lite" större än 50 ha tillåts nu 50-ha i avverkning. För att se denna hjälpdialog som är tänkt för de som använder egna avverkningstidpunkter i fältblanketten, välj meny Bearbeta – 50%-regeln.*

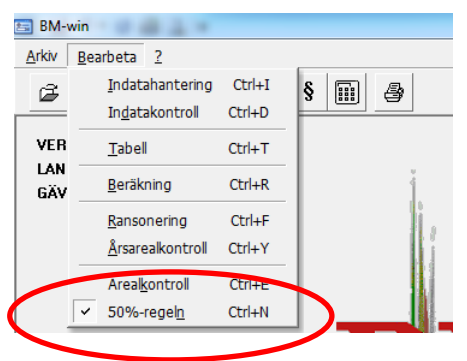

I **ransoneringsmodulen** finns samma justering inlagd.

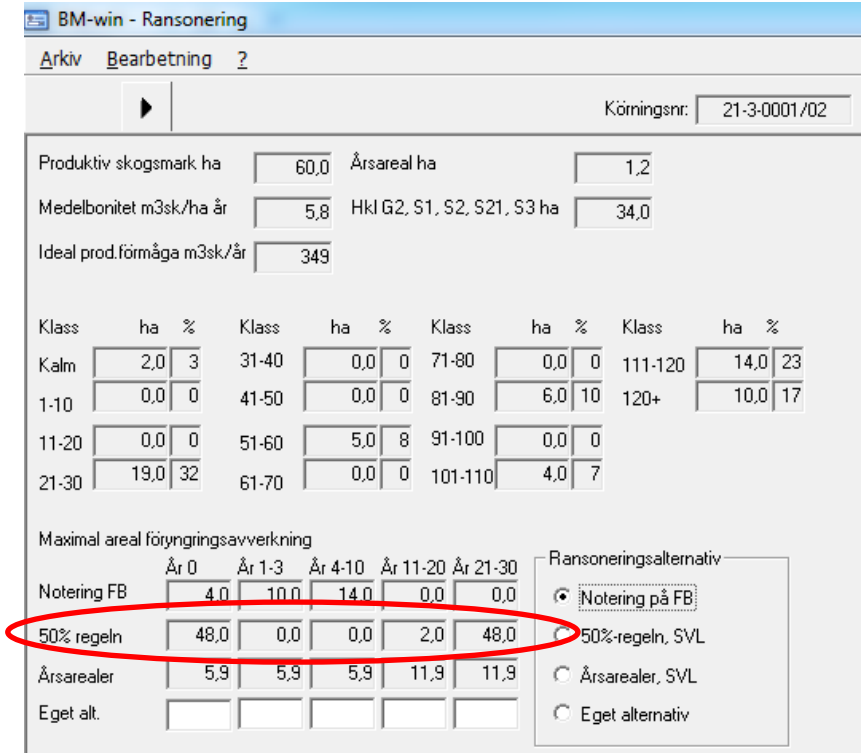

#### 5.2 Kort beskrivning av rapporter

För att öka användarvänligheten så har det införts en kort beskrivning av rapporternas innehåll. Några av rapporterna som tidigare saknade rapportnummer har också tilldelats ett sådant.

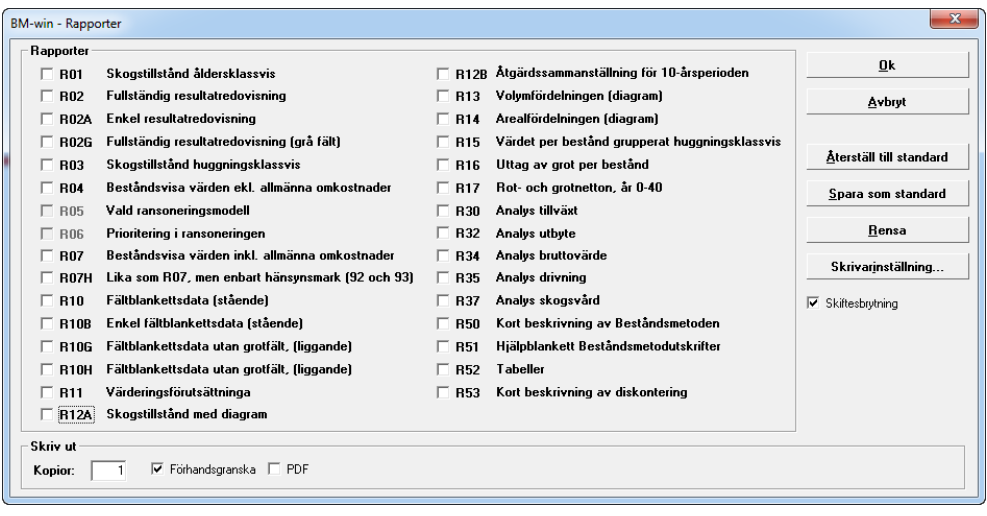

## 5.3 Översyn av statustexter ("tooltips")

Förbättring och komplettering av saknade statustexter har gjorts i formulären VF, FB, Virkesprislistan och i Länstabellen.

#### 5.4 Kartor över barktyper införda i Länstabellen

För att förbättra användarvänligheten har vi lagt in kartor över barktyperna för de olika trädslagen. Kartorna visas genom knappen "Barktyp", se bild nedan.

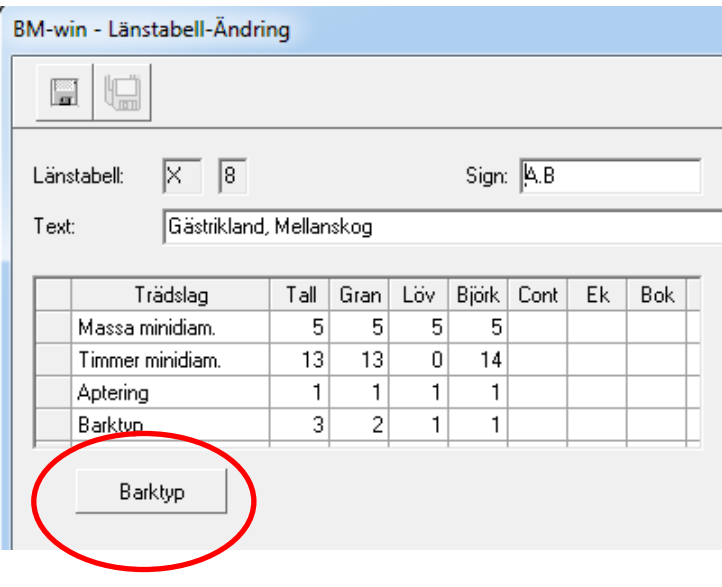

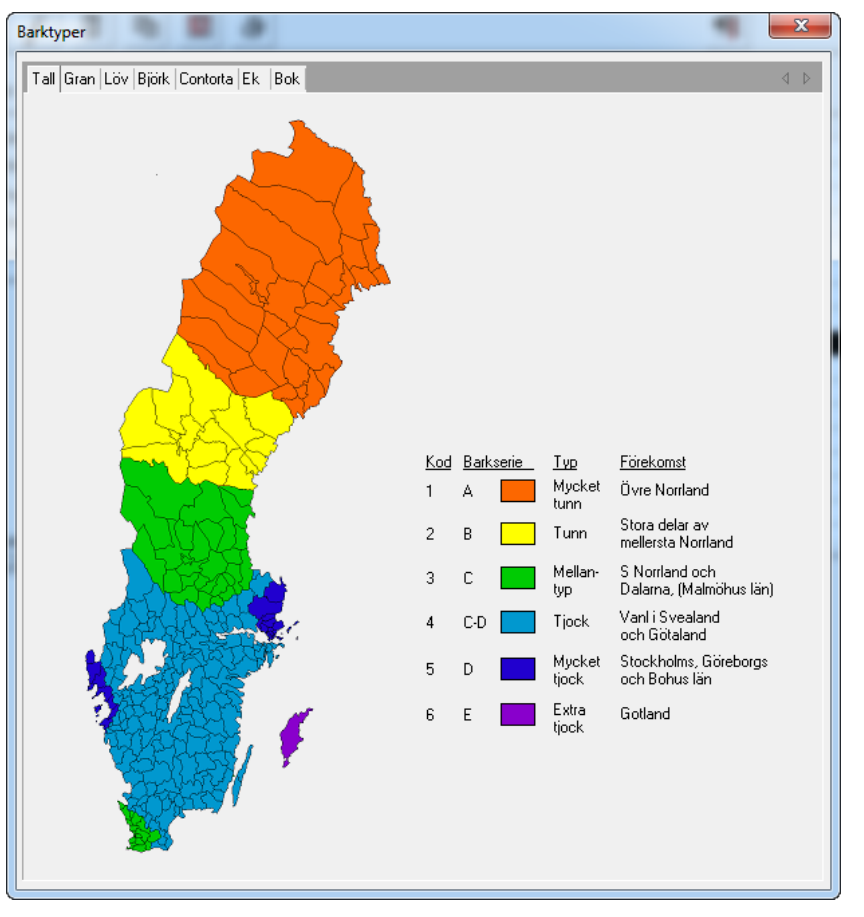

*Kartorna är upplagda på olika flikar för de olika "trädslagen".*

5.5 Nya avverknings- och skogsvårdstidpunkter 35,45 och 55 år införda

Det har införts en möjlighet att senarelägga åtgärder för att kunna hantera effekter av överhållning med längre omloppstider t.ex. vid tätortsnära skötsel och vid naturvårdsavtal.

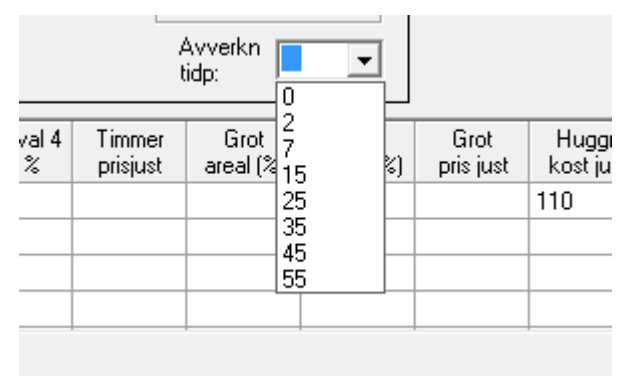

*Nya tidpunkter vid val av avverkningstidpunkt* 

| Skv<br>tidp | Åtg<br>kod | Kost<br>/ha |
|-------------|------------|-------------|
| 45          | 8          | 35          |
|             |            |             |
|             |            |             |

*Även vid val av skogsbruksåtgärd*

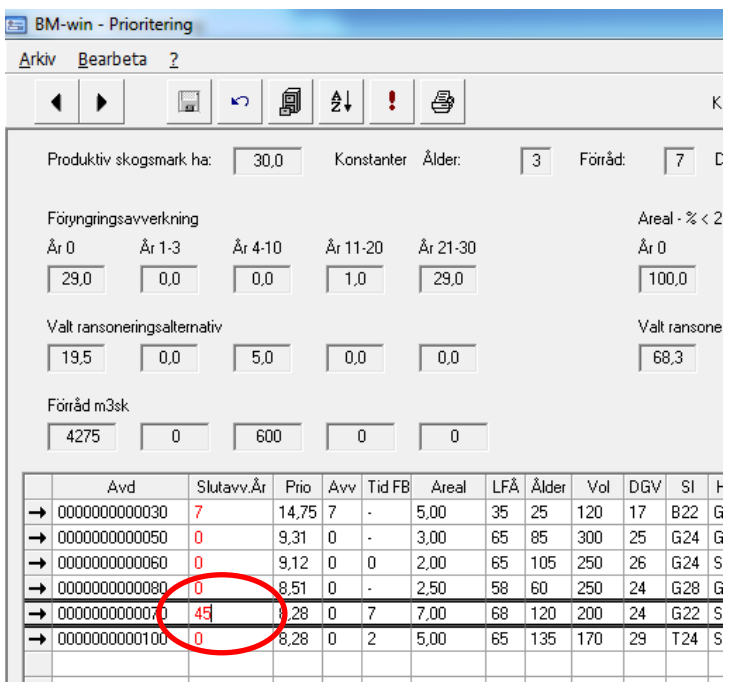

De nya avverkningstidpunkterna år 35, 45 och 55 är också valbara i prioriteringsdialogen (ransoneringsmodulen). Eftersom ransoneringen bara sker under de första trettio åren så fördelas inte de nya tidpunkterna automatiskt utan de är mer till för bestånd med särskild hantering t.ex. vid förlängda omloppstider, naturvård etc.

#### 5.6 Medelavstånd för terrängtransport i rapport R12A

Rapport R12A har kompletteras med tre nya fält för medelterrängtransportavstånd (skotning) vid avverkning för åtgärderna gallring och slutavverkning samt med ett medelavstånd för båda åtgärderna. De här avstånden beräknas på samtliga åtgärder i generation 1 och 2 i systemet så de är de långsiktiga avstånden som visas och som inte kommer att förändras i någon större utsträckning om inte nya vägar byggs.

| Lantmäteriet                                                                             | <b>NYHETER I BM-WIN</b>                   | 12(55) |
|------------------------------------------------------------------------------------------|-------------------------------------------|--------|
| Fastighetsinskrivning<br>Fastighetsekonomi                                               | 2023-06-19                                |        |
|                                                                                          | Bete<br>Övrig<br>Vatten                   |        |
| Bonitet och löpande tillväxt<br>Medelbonitet:<br>Tillväxt per år:<br>Ideal prod.förmåga: | 5,8 m3sk per ha<br>5,4 m3sk<br>349,0 m3sk |        |
| Medeltransportavstånd<br>Slutawerkning:<br>Gallring:<br>Medel:                           | 285 m<br>283 m<br>284 m                   |        |

*Bild från rapport R12A, med nya fält för avstånd.*

5.7 Övriga rättningar (i förhållande till version 4.2.0):

- Nollställning av volym för hkl K i rapport R15, så att det funkar på samma sätt som hkl R. Gäller även rapport R04.
- R17 specialfall. Areal gallring syntes inte vid gallring i Gen 2.
- Kopiering även av beståndsålder vid skiktfunktionen i FB för hkl S21 (skikt 2).

# **6 BM-win 4.2.0**

#### 6.1 Ny version av utvecklingsverktyget

Vi har bytt till en ny version av vår utvecklingsmiljö och samtidigt har vi sett över hela BMwin för att göra det stabilare, särskilt utskriftshanteringen kunde tidigare leda till krascher. Våra tester visar att denna version är stabil i samtliga operativsystem (XP, Vista, Win 7 och Win 8 och Win 8.1).

Tyvärr har den nya versionen också inneburit vissa problem. I rapport R13 går det inte att formatera värdet på y-axeln utan programmet använder k för tusental. Vi hoppas att detta åtgärdas till kommande version av utvecklingsverktyget.

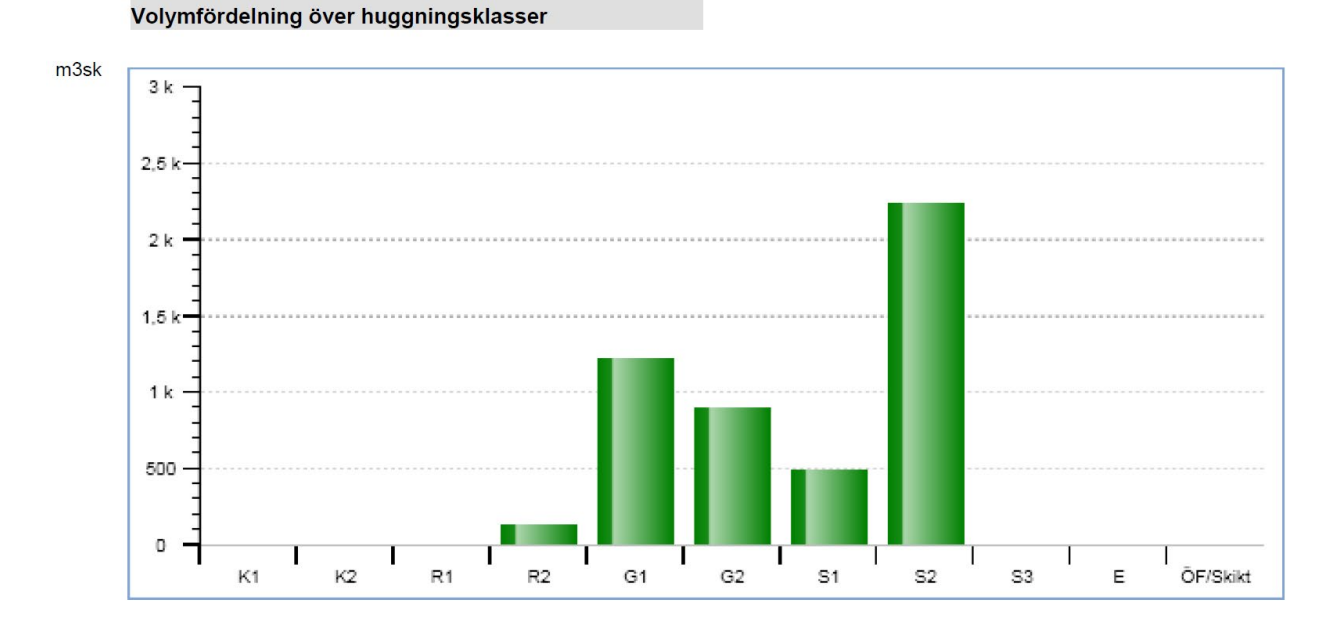

#### 6.2 Ny rapport R17

Det har tillkommit en rapport, R17, som redovisar rot- och Grotnetton under de första 40 åren. Redovisningen sker uppdelat på åtgärderna föryngringsavverkning, gallring och avvekning av skikt samt även uppdelat på ägoslagen produktiv skogsmark (ägoslagskod 1 och 91) och hänsynsmark (kod 92 och 93). Hänsynsmark är den mark som har målkoderna NO (93) och NS (92) enligt Skogsstyrelsen klassificering. (Hänsynsmark kan enkelt klassas om till produktiv skogsmark kod 1 via inställningen "Redovisa hänsynsmark?") om redovisning önskas sammanhållen för all skogsmark.

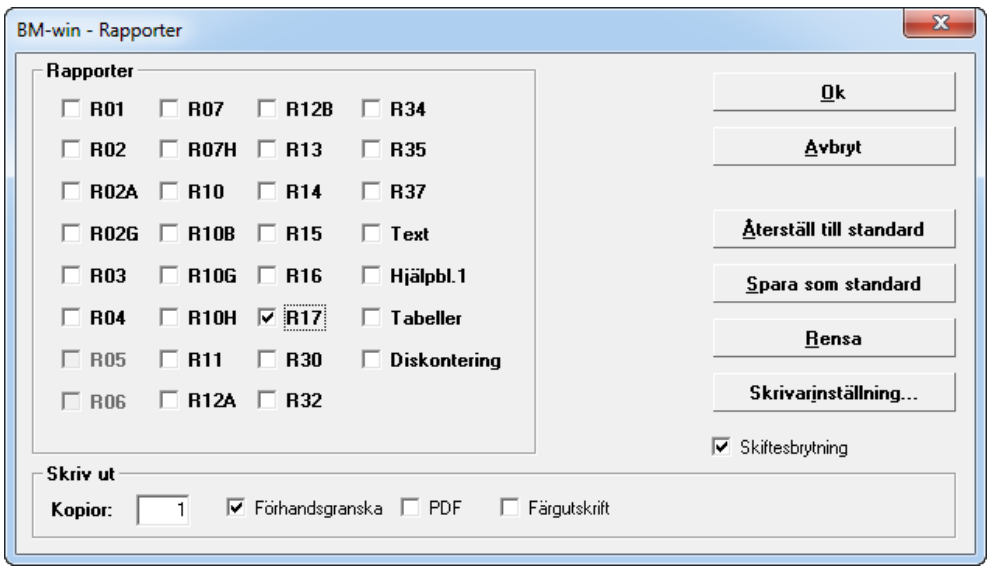

*Rapport R17 finns nu med bland de valbara rapporterna*

Rapporten är i liggande format för att rymma alla fält. Redovisningen av Grot sker för närvarande bara för åtgärderna föryngringsavverkning och avverkning av skikt då det ännu inte är tillåtet i systemet med Grotuttag i gallring.

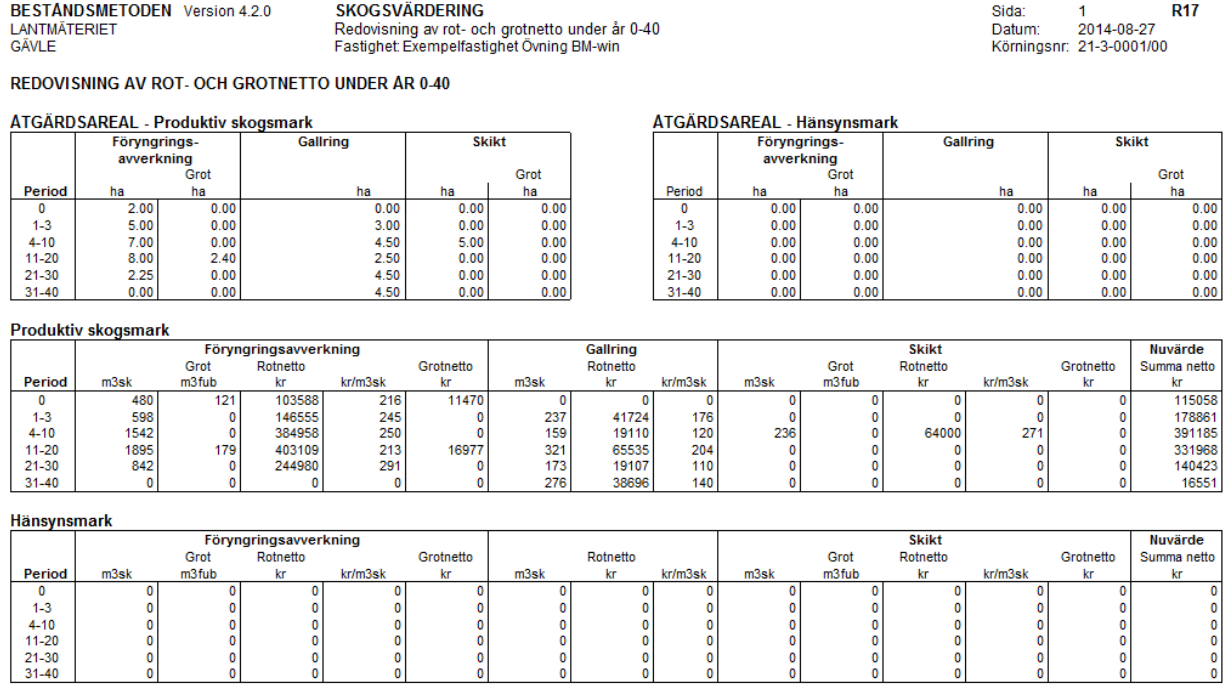

*Exempel på rapport R17 i liggande format (förminskad)*

Grotuttag går numera att ange även på fröträdsskikt (skikt 2 och åtgärd 10).

#### 6.3 Övriga rättningar

- Rättade barkfunktion för löv i område 1 och rättad och även ändrad i område 3. Barkvolymen har även sänkts en del i område 3 jämfört med den ursprungliga funktionen. Koderna för bark anges i Länstabellen.
- Redovisning av avverkad volym Grot i R02 sida 2 för skikt (Åtgärd 10 och 29). Volymen kunde i vissa fall försvinna ur redovisningen beroende på hur ordningsföljden var i resultatfilen med tanke på åtgärdstid.
- Beräkning av kostnad för Grot åtgärd 10 (avverkning av skikt 2, fröträd) och 29 (avverkning av skikt 3, övriga skikt) i drivningskostnadsmodulen har setts över och rättats till.

- Formateringen av visningen av småträdsvolymen i utbytestabellen. Tidigare föll visningen av värdena för de största diametrarna bort.
- Text ändrat i VF till "Automatiskt Grot-uttag?". Tidigare stod det bara Grot?, vilket inte var så beskrivande.
- Rapporterna (R12A, R13 och R14) med diagram finns numera bara i färgversion då mönster inte stöddes längre i utvecklingsverktyget. Kryssrutan för val av färgutskrift har därför plockats bort i utskriftsdialogen.

Dock har en del andra egenheter rättas till i samband med bytet t.ex. svenska istället för engelska i vissa dialoger t.ex. vid avslut av programmet och att inregistrerat värde i tabellobjekt kunde liksom försvinna (inte visas) även fast det var registrerat.

# **7 BM-win 4.1.0**

## 7.1 Volym i huggningsklass K2

Volym går numera att ange även i huggningsklass K2. Angiven volym påverkar inte den framtida utvecklingen för beståndet (dvs. den påverkar inte själva värdeberäkningen) utan är mer till för att totala volymen skall överensstämma med en skogsbruksplan för fastigheten. Angiven volym redovisas i rapporterna och används vid beräkningen av den totala volymen vid fastställandet av "nyckeltalet" kr/m3sk.

## 7.2 Möjlighet att gallra även i hkl S2, S3 och E1-E3

Nu är det möjligt att gallra även i huggningsklasserna S2, S3, E1, E2 och E3 (S1 fungerade redan i tidigare version). För att utföra en gallringsåtgärd i dessa huggningsklasser skall man ange tidpunkt för avverkning och styrka samt skogsvårdskod 4 (gallring).

## 7.3 Övriga rättningar:

Om skikt tre (olika typer av skiktade bestånd) avverkades samma år som huvudbeståndet (skikt ett) kunde det inträffa att programmet kraschade p.g.a. felaktigt dimensionerad datatyp (för kort sträng tilldelad). Postraden har utökats genom införande av nya fält och separat massaprisjustering för samtliga trädslag. Detta fel inträffade bara om det var fyra trädslag i huvudbeståndet och fler än två trädslag i skiktet.

Beräkning av Grot för trädslag björk (B) är åtgärdad. Den fungerade inte tidigare p.g.a. fel i ett villkor.

Rätt måttslag visas nu för Grot under rubrik värdeberäkning i rapport R02, sida 2. Måttslaget skall följa det som valts i terrängkostnadstabellen för Grot och inte virkesprislistans inställning.

Vid fyra trädslag i både skikt ett och tre samt samtidig avverkning visades inte bruttovärdet för skikt tre i rapport R12B.

# **8 BM-win 4.0.0**

## 8.1 Nytt sortiment Grot (Grenar och toppar)

Sortimentet Grot är infört efter ett ganska omfattande utvecklingsarbete. Utbytesfunktioner för Grot baserade på avverkade volymer och DGV i beståndet är framtagna av SLU på uppdrag av Lantmäteriet. Provytor från Riksskogstaxeringen har använts i kombination med

Marklunds funktioner för att i sin tur generera nya funktioner för tall, gran och löv. Funktionen för tall tillämpas också på contorta och funktionen för löv gäller även för björk, ek och bok. Torrsubstansen räknas ut för alla fraktioner där grenar och toppar summeras till Grotsortimentet plus att sortimentet kompletteras med avfallsvolymen (topparna) från utbytesberäkningen. Även stubbvolymer har framtagits för eventuellt framtida införande i BM. Funktionerna har testats med hjälp av Skogforsks system för skogsbränsleprognos (hprAnalys) baserade på skördardata där ett antal bestånd jämförts med bra resultat.

I formuläret **Fältblankett** tillkommer tre nya fält - trädslagsvis.

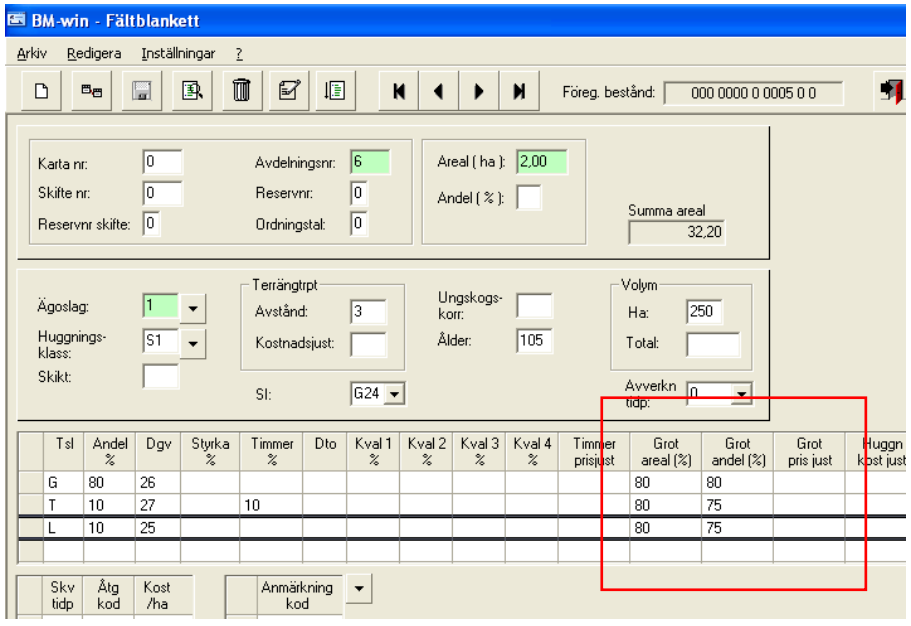

**Grot areal(%)** – är till för att kunna ange hur stor del av arealen som Grotuttag sker på. Tilllåtna värden är 0-100 och blankt. Det kan vara så att det inte sker bränsleanpassat uttag i hela beståndet t.ex. om det är vått eller stenigt. Genom att ange 0 så sker det inget uttag för trädslaget ifråga. Ingen ifyllnad dvs "blankt" har olika betydelse beroende på ifyllnad av Grotuttag i VF-formuläret, se längre ner under värderingsförutsättningar. En ifylld Grotareal gäller även för kommande trädgenerationer/omloppstider (gäller för samtliga trädslag i generation 2 osv). Detta eftersom det troligen är terrängen (tex fuktig/sankmark) som begränsar uttaget. Grotuttag sker för närvarande enbart vid slutavverkning, åtgärd 9 eller 59 (generation 2) i systemet.

**Grot andel(%)** – anger hur stor andel av teoretisk maximal torrsubstans som tas ut. Om inget värde ifylls så tilldelas standardvärden från kvalitetstabellen (erfarenhetssiffror (brun grot) från Skogforsk, alternativt egna ifyllda). Tillåtna värden är 0-100 och blankt. Om bara andel(%) ifylls och areal(%) lämnas blankt antas uttag ske på 100% av arealen.

Fastighetsinskrivning Fastighetsekonomi 2023-06-19

**Grot prisjustering** – anger procentuell prisjustering av avläst pris på Grot i virkesprislistan. Fungerar på samma sätt som timmerprisjusteringen. Om enbart prisjustering ifylls så kommer uttag att ske på 100% av arealen och med standardandelen från kvalitetstabellen. Prisjusteringen anges på följande sätt: 90 ger sänkning med 10% och 110 ger 10% höjning av angivet Grotpris i virkesprislistan.

I formuläret **Värderingsförutsättningar** tillkommer nya fält för Grot under "Övriga pristilllägg", "Korrektion" och redovisa "Grot?".

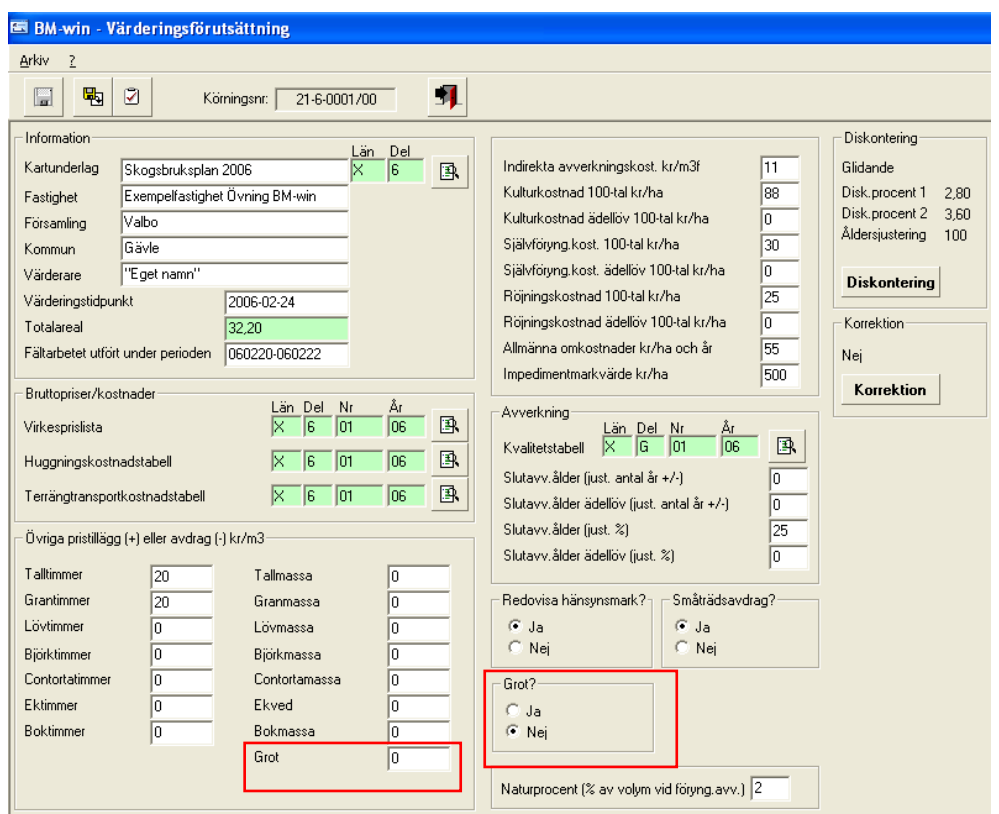

Måttslag för Grot i "Övriga pristillägg och avdrag" följer valt sortiment i prislistan.

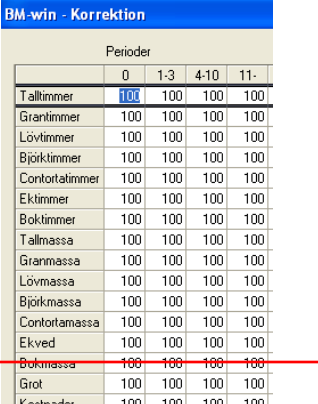

Det finns också motsvarande korrektionsfält i länstabellen. De benämns prognostal där istället.

Tanken med radioknappsvalet "Grot?", Ja eller Nej, är att enkelt kunna simulera/utföra Grotuttag generellt i samtliga bestånd utan att fylla i FB beståndsvis. Vid Ja tilldelas standardvärden och Grot tas ut på 100% av arealen såvida villkoren för Grotuttag i Kvalitetstabellen är uppfyllda vad gäller minimalt SI för bonitetsvisande trädslaget samt maximalt terrängtransportavstånd. Om ståndortsindex understiger gränsvärdet så sker inget uttag. Likaså om skotningsavståndet är för långt så bedöms det inte som lönsamt att tillvarata Grot. Dessa gränsvärden går givetvis att ändra till egna önskade.

| <b>BM-win - Kvalitetstabell-Ändring</b>                                               |                         |                                                  |                  |
|---------------------------------------------------------------------------------------|-------------------------|--------------------------------------------------|------------------|
| 帽<br>H                                                                                |                         |                                                  |                  |
| Löv -<br>Tall<br>Gran                                                                 | Björk  <br>Contorta     | Grot<br><b>Bok</b><br>Ek                         |                  |
| Tabellnamn:<br>Ιx                                                                     | 06<br>01<br>6           | Sign:<br>A.B                                     |                  |
| Text:<br>Default-tabell                                                               |                         |                                                  |                  |
| Tall<br>Uttagsprocent<br>65                                                           | Löv<br>Gran<br>77<br>72 | Ek<br><b>Bjork</b><br>Contorta<br>72<br>72<br>65 | <b>Bok</b><br>72 |
| av maximal<br>beräknad TS)<br>Tall<br>Min SI-gräns vid<br>24<br>automatiskt grotuttag | Gran<br>22              | <b>Björk</b><br>Ek<br>Contorta<br>24<br>20<br>20 | <b>Bok</b><br>18 |
| Max terrängtransport-<br>400<br>avstånd vid<br>automatiskt grotuttag [m]              |                         |                                                  |                  |

*Gränsvärden för det automatiska Grotuttaget på de två nedersta raderna.*

Om det finns egna angivna Grot-värden beståndsvis i FB så går dessa före standardvärdena. Vid Nej sker inget uttag såvida man inte fyllt i beståndsvis på FB. Dessa värden gäller då även om man säger nej i VF.

Vid manuell ifyllnad på FB skall det räcka med att ange något av de tre nya fälten för att uttag skall ske i generation 1 för aktuellt trädslag. Om ifyllnad sker (för något trädslag i gen 1) så sker även uttag i kommande generationer för samtliga trädslag (då det tilldelas nya trädslagsblandningar automatiskt beroende på SI) i beståndet.

#### **Förändringar i tabellerna**

I länstabellen finns nya fält (Grot) för prognostal.

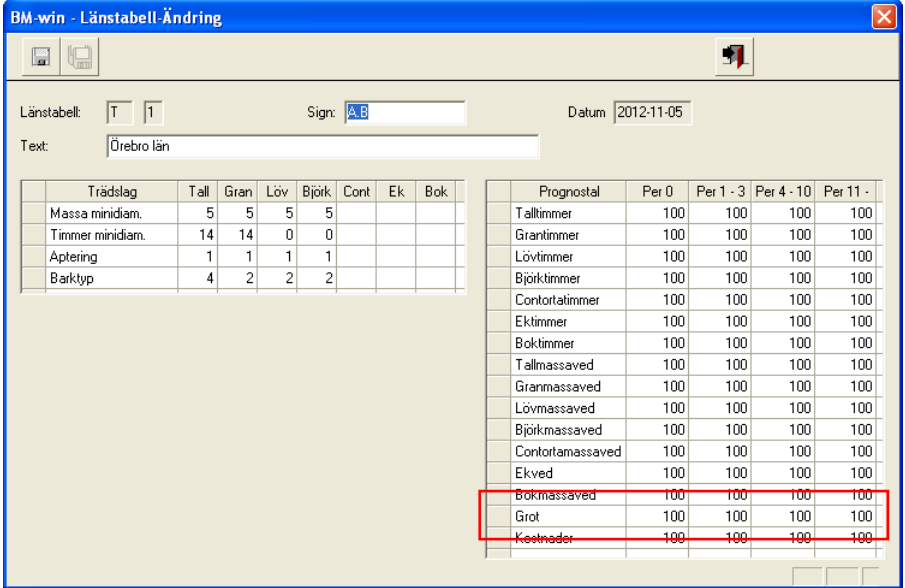

I virkesprislistan tillkommer ett nytt fält för Grotpris och sedan ett val för måttslag. Som standard vid nyskapande av virkesprislista så är måttslaget m3f (inkl. bark) valt för Grot.

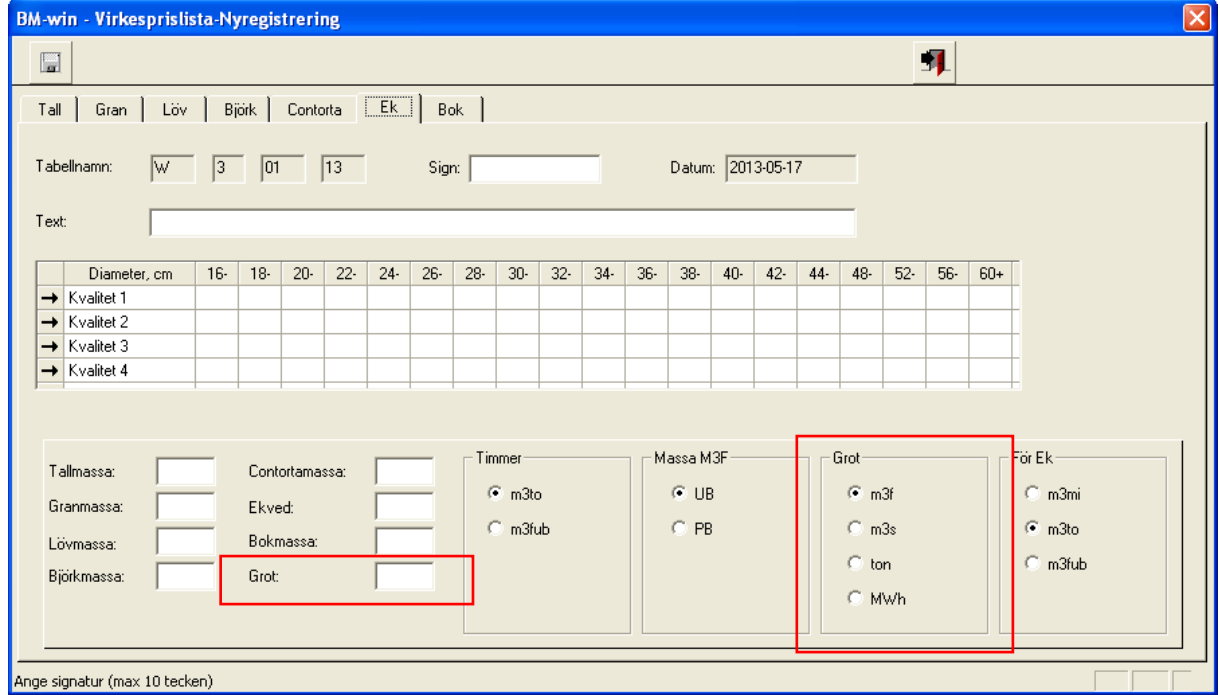

I terrängtransportkostnadstabellen har kostnaden för Grotskotning tillkommit plus val av måttslag. Som standard vid nyskapande av terrängtransporttabellen så är måttslaget m3f valt för Grot.

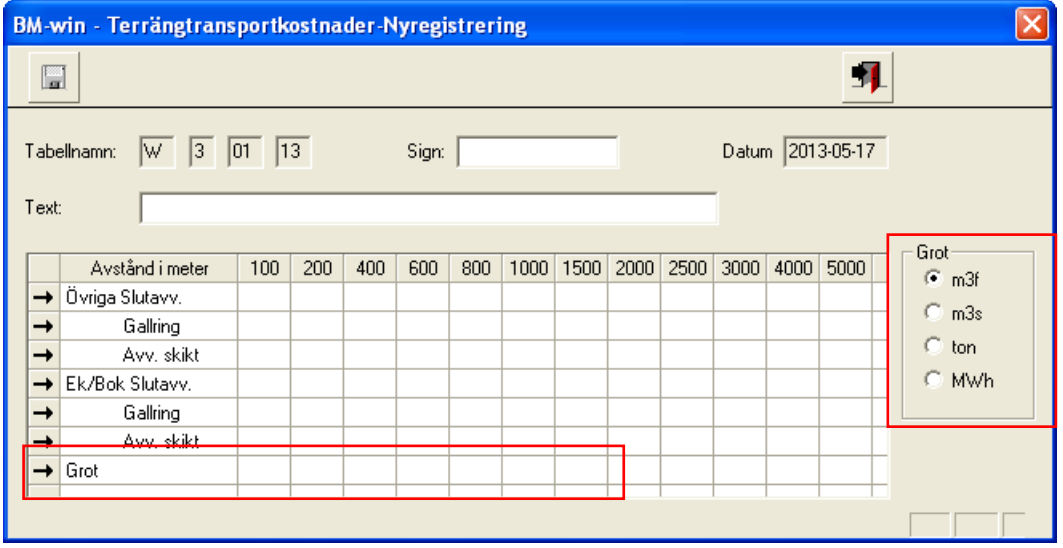

Observera att om det tillkommer andra kostnader tex för flisning vid avlägg och lagringskostnader (tex täckning av välta) så får dessa inkluderas i terrängtransportkostnaderna då det inte finns separata fält för detta. Totalt angivna kostnader är givetvis beroende på leveranssortiment och priset som angivits i virkesprislistan för Grot.

I kvalitetstabellen har en ny flik lagts till med generella utbyten per trädslag för Grot. Om inget ifylls i fältet FB "Grot andel(%)" så gäller kvalitetstabellens siffror vid Grotuttag.

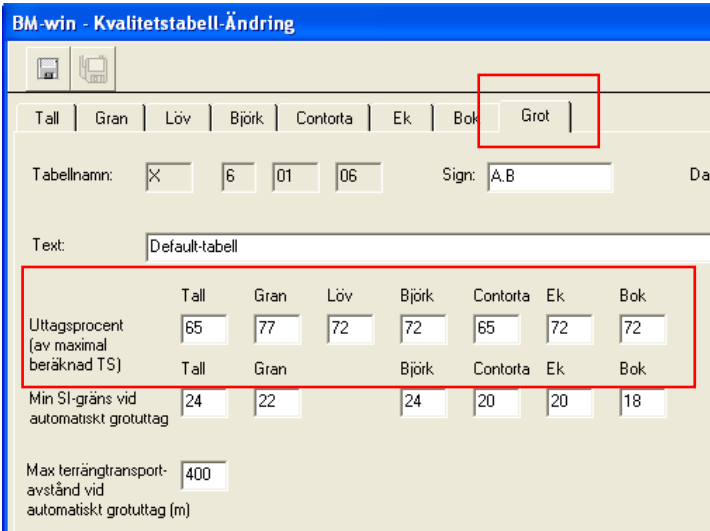

Siffrorna som vi skickar med i systemets standardtabeller har vi hämtat ifrån rekommenderade procentandelar från Skogforsks arbetsrapport nr 694, 2009. Om i huvudsak "grön grot" tas ut istället så skall siffrorna höjas med 5 procentenheter för samtliga trädslag.

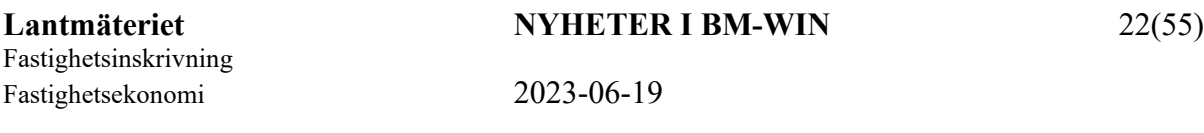

Värden finns angivna för tre olika landsdelar (syd, mellan och norr) enligt:

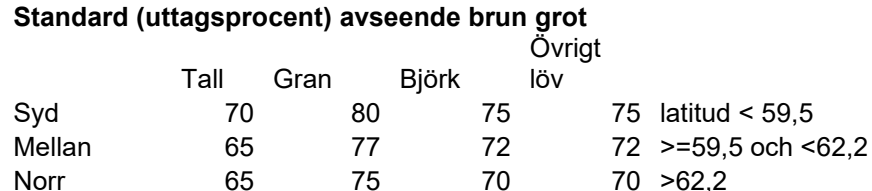

Tilldelning av standardvärden enligt nedan till respektive län

Norr 65 75 70 70 > 62,2

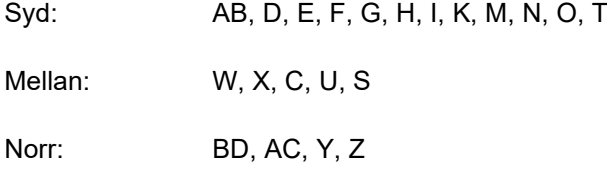

För att förenkla tilldelningen av standardvärden för uttagsprocent Grot så följer tilldelningen nuvarande kvalitetsområden enligt nedan.

Omr 1 = Norr Omr 2-3 = Mellan Omr  $4-6 = Syd$ 

I nuvarande version finns det följande omräkningsfaktorer inlagda för att redovisa Grot i olika måttslag.

VMF Nord (1)

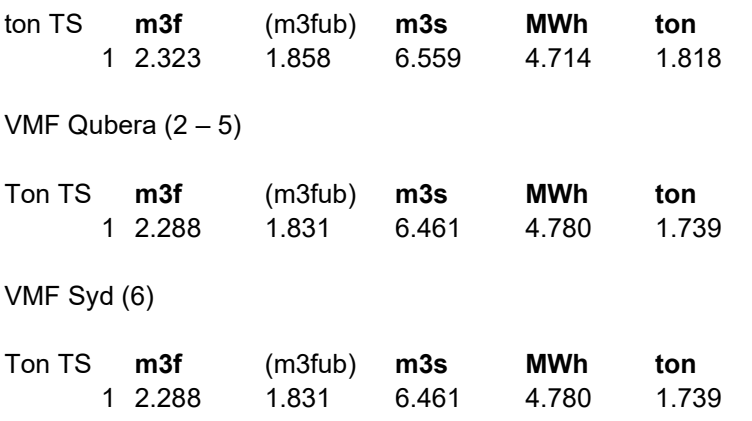

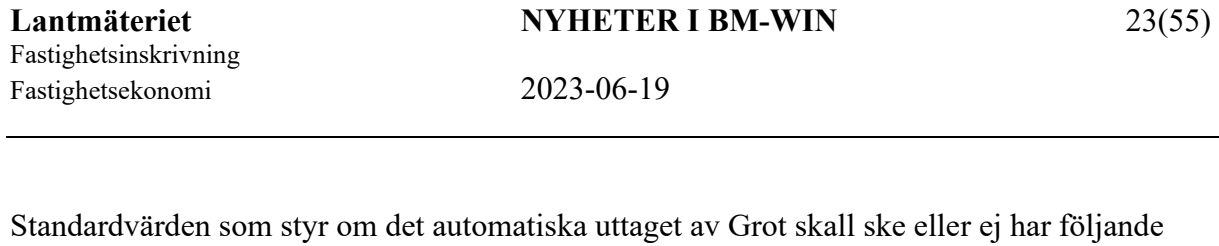

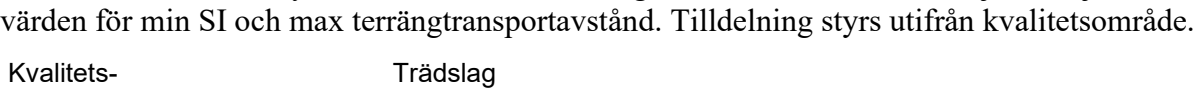

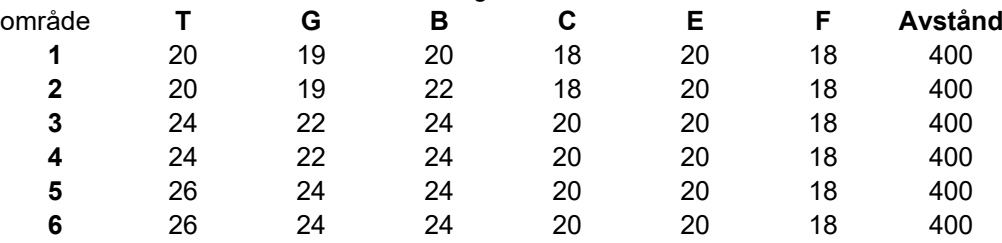

#### **Rapportförändringar**

I R02 och R02G har det införts ett antal förändringar i och med Grotinförandet. På sida 1 har redovisningen av "Virkesvärden" ändrats vad gäller bruttovärden. Nu redovisas samtliga trädslag under "Virke" och inte som tidigare radvisa summeringar av trädslagen. Fälten för Bruttovärde Grot är helt nya. Redovisningen av Grot sker i det måttslag som valts i virkesprislistan.

|   | BRUTTO- |
|---|---------|
|   | VÄRDE   |
|   | Virke   |
| ĭ | kr/m3sk |
| ĵ | 275     |
| j | 300     |
| j | 303     |
| Ì | 284     |
| j | 332     |
|   |         |
|   |         |
|   | BRUTTO- |
|   | VÄRDE   |
|   | Grot    |
| Ĵ | kr/m3f  |
| Ï | 119     |
|   | 0       |
|   | 0       |
|   | 119     |

*Utdrag ur rapport R02 (G) under rubrik Virkesvärden*

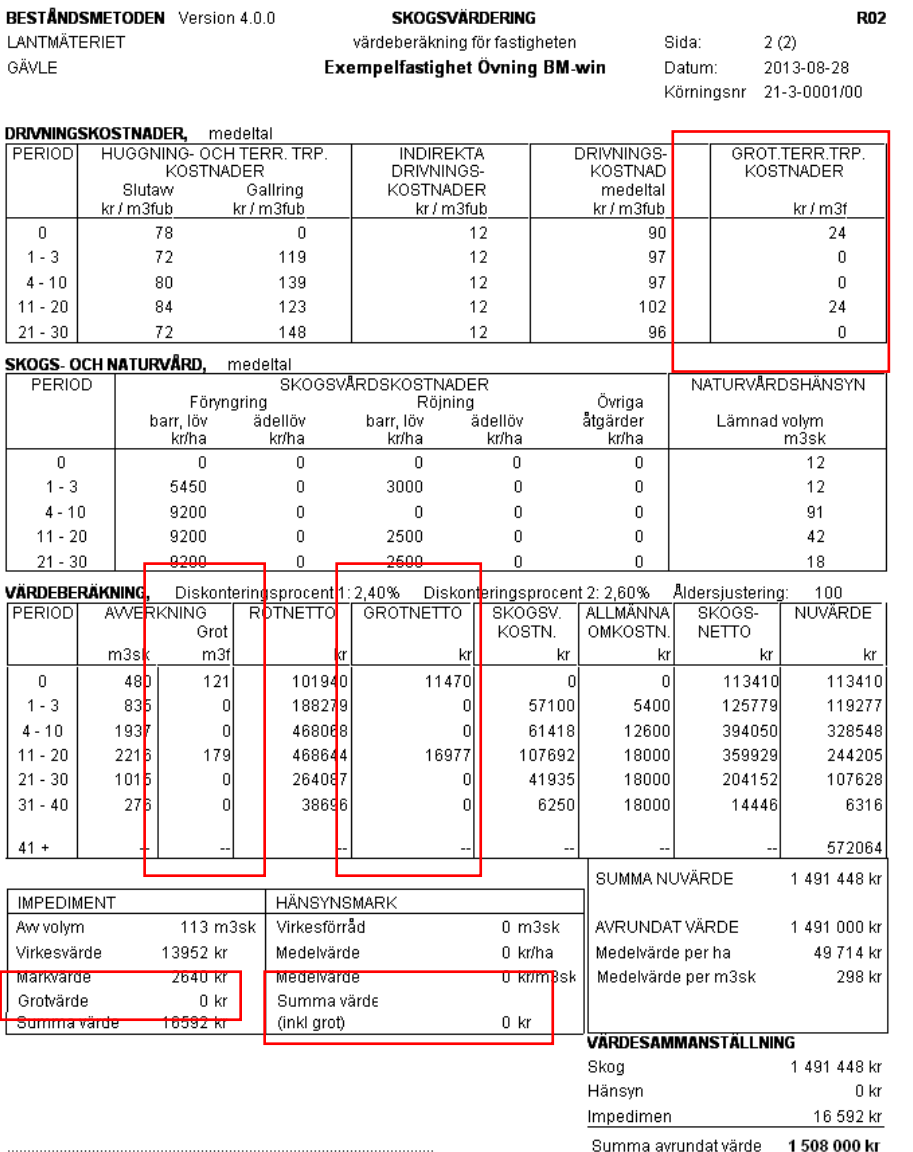

Ort & Datum

På sida två i R02 och R02G har det införts nya fält för terrängtransportkostnaderna för Grot. Redovisning sker utifrån valt måttslag i terrängkostnadstabellen för Grot. Under rubrik "Värdeberäkning" redovisas uttaget av Grot i respektive period samt nettot i kr "Grotnetto". Redovisning sker även här i det måttslag som valt i terrängkostnadstabellen för Grot. Under "Impediment" har det också tillkommit möjligheten att ta ut Grot med en redovisning av värdet. För hänsynsmark går inte en särredovisning av Grotvärde att genomföra då beloppet blir en summering av alla skogsgenerationer i all oändlighet (för impediment sker bara ett engångsuttag). Därför inkluderas Grotvärdet i det totala virkesvärdet istället.

#### VF-rapporten **R11** har modifierats så att Grotfälten finns med.

#### **PRISTILLÄGG/AVDRAG**

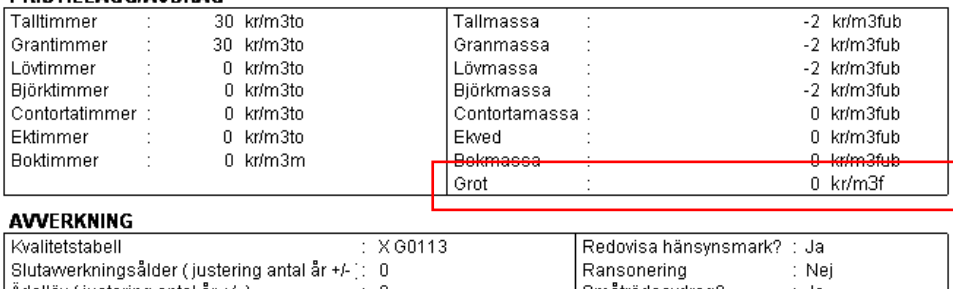

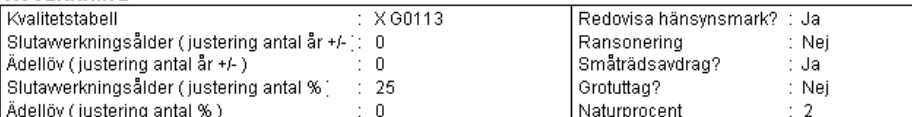

#### **DISKONTERING**

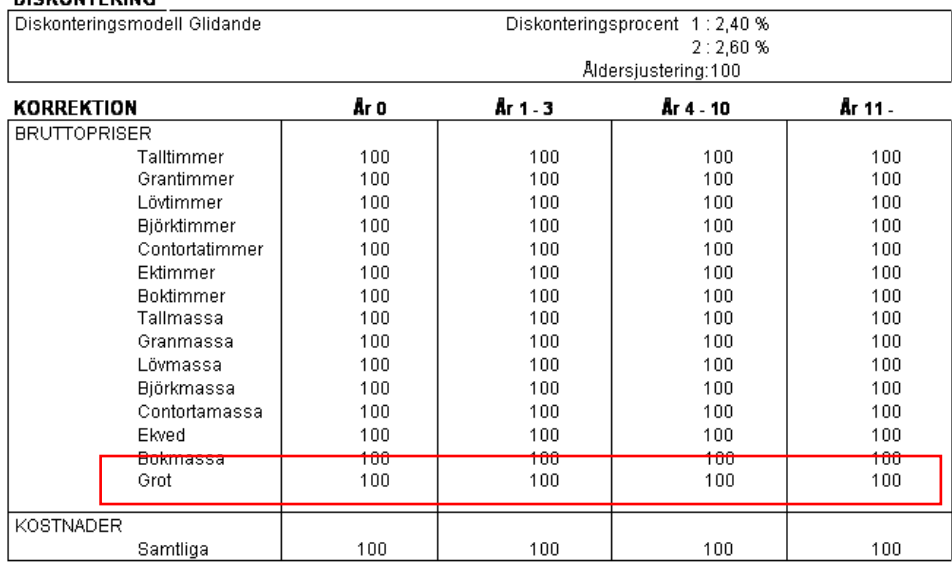

En variant av FB-rapporten har tagits fram, **R10H** (med och utan skiftesbrytning), där vi lagt till de tre nya Grotfälten. För att få plats med dem justerade vi anmärkningsfälten så att ingen översättning av eventuell nummerkod sker till klartext. För att få denna översättning så får man i stället skriva ut "gamla" R10G.

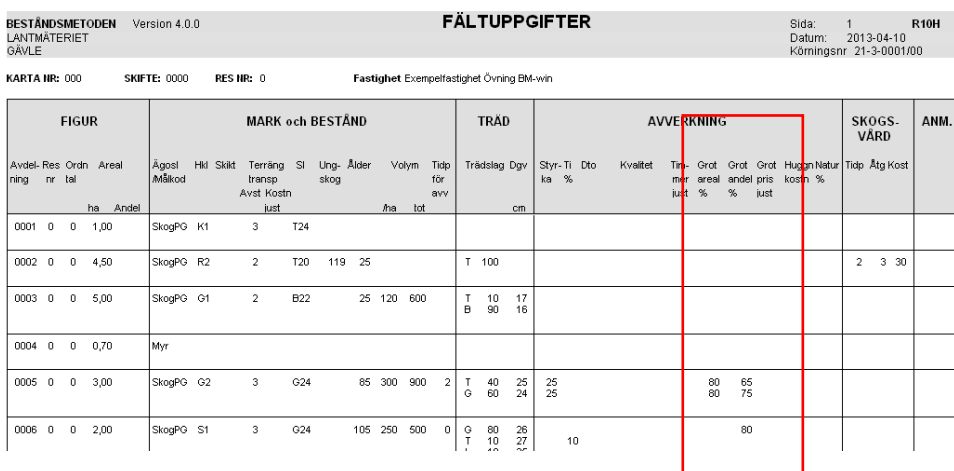

I övriga varianter av R10:an har vi inte infört Grotfälten pga utrymmesbrist.

Ny rapport **R16** redovisar totala Grotuttaget trädslagsvis (dvs inte per hektar) i samtliga måttslag.

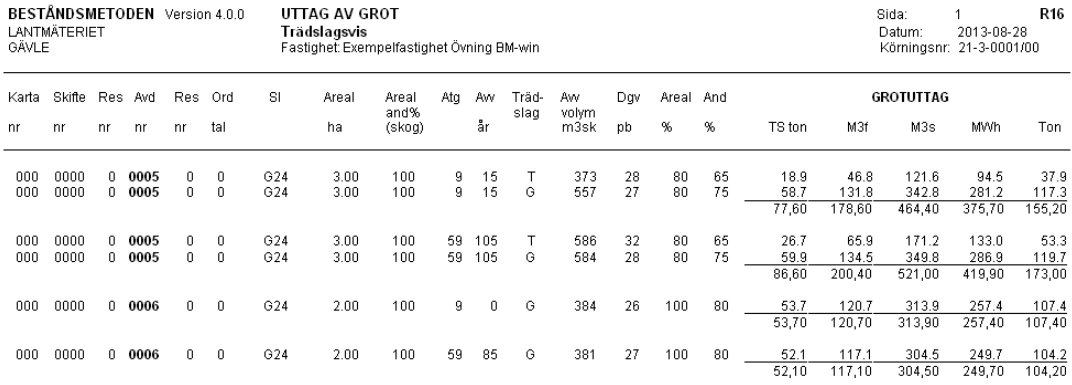

Dessutom redovisas de parametrar som ingår i beräkningen av Grotuttag såsom avverkad volym, DGV, Arealprocent för Grotuttag och uttag av Grotandel av teoretiska TS.

I analysrapporterna R32, R34 och R35 har det också tillkommit en del nya fält.

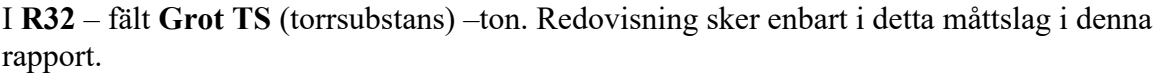

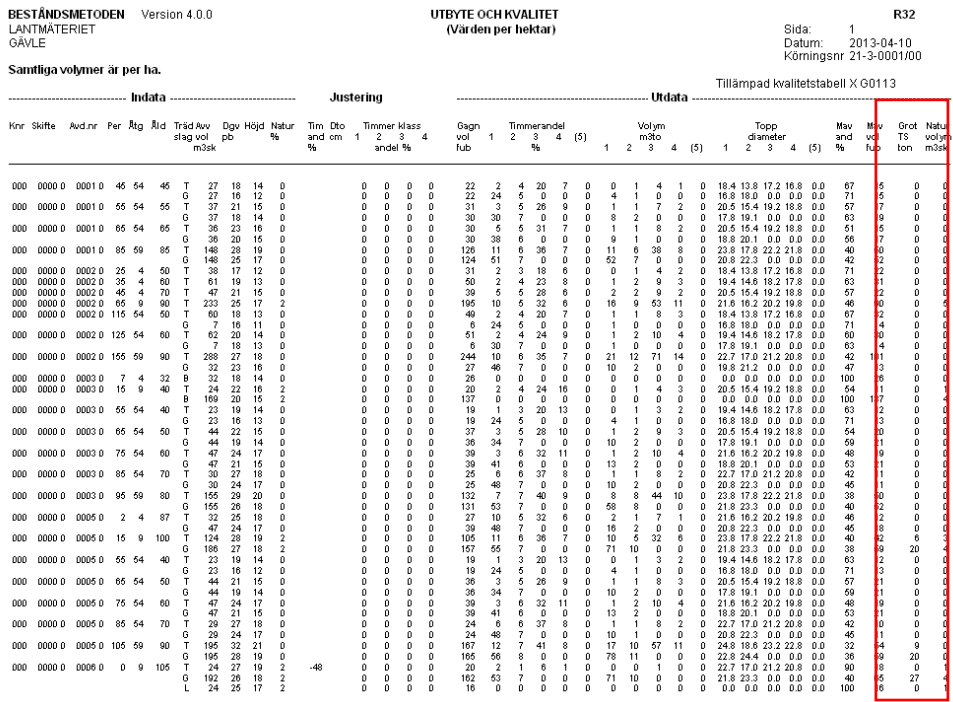

I **R34** – **pris \* volym** (beroende på valt måttslag i virkesprislistan, priset justerat med korrektion på VF, FB prisjustering, prognostal från Länstabellen och pristillägg/avdrag på VF). Här framgår bruttovärdet för Grot per hektar trädslagsvis.

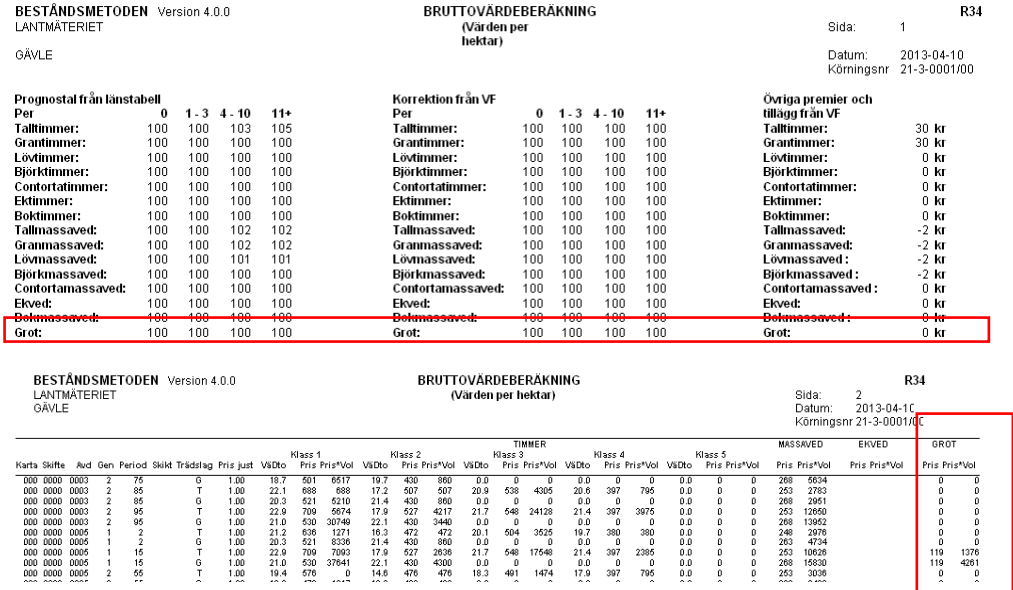

I **R35** – **kost/(valt måttslag)** kostnad per måttslag, av fyra möjliga.

#### Fastighetsinskrivning

Fastighetsekonomi 2023-06-19

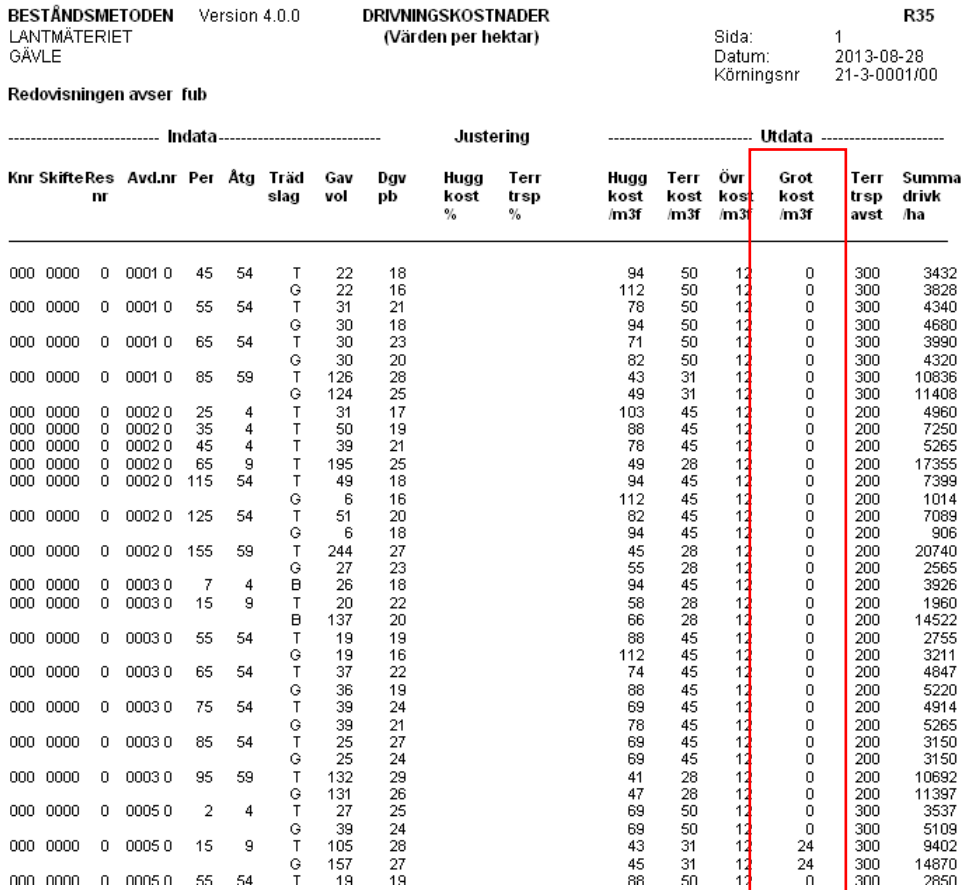

Redovisning av avläst skotningskostnad för Grot. Dock sker ingen separat redovisning av grotskotningens kostnad/ha utan den summeras ihop med övriga drivningskostnader (huggning och skotning av timmer och massaveden

#### 8.2 Inställningsmöjlighet för sökväg till tabellkatalogen

Tidigare krävdes det relativt avancerade ändringar i initieringsfiler för att ändra sökvägen till tabellkatalogen (där samtliga tabeller lagras). För att underlätta för användaren så visas nu inställd sökväg, samt med möjligheten att ändra den, direkt inne i programmet.

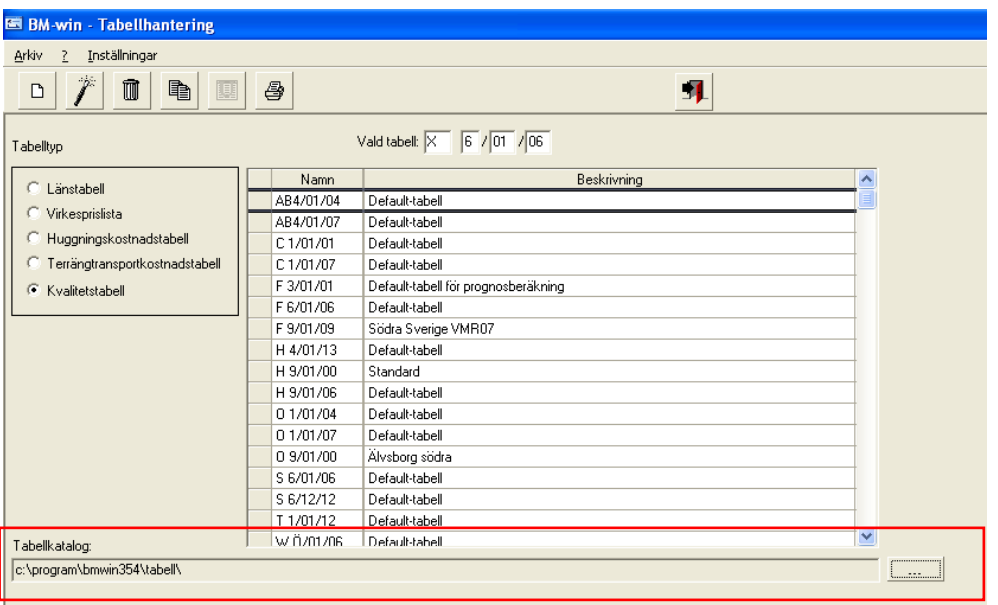

= öppnar dialog för att välja ny sökväg för tabellkatalogen

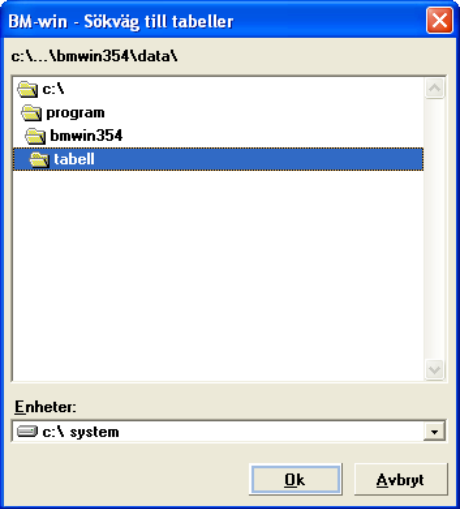

Dialog för inställning av ny sökväg till tabellkatalogen.

8.3 Inställningsmöjlighet för att styra BM-wins användarfiler till mappen "Mina dokument"

Redan vid installationsfasen går det att välja var filerna som ändras (användarens egna datafiler och ett antal programfiler) skall lagras. I förra versionen 3.5.4 infördes lagring i användarprofilen. För att ytterligare underlätta för användaren har vi också lagt till alternativet "Mina dokument" vilket har fördelen att man inte behöver ställa in visning av dolda filer och mappar. Se installationsanvisningarna för utförligare information.

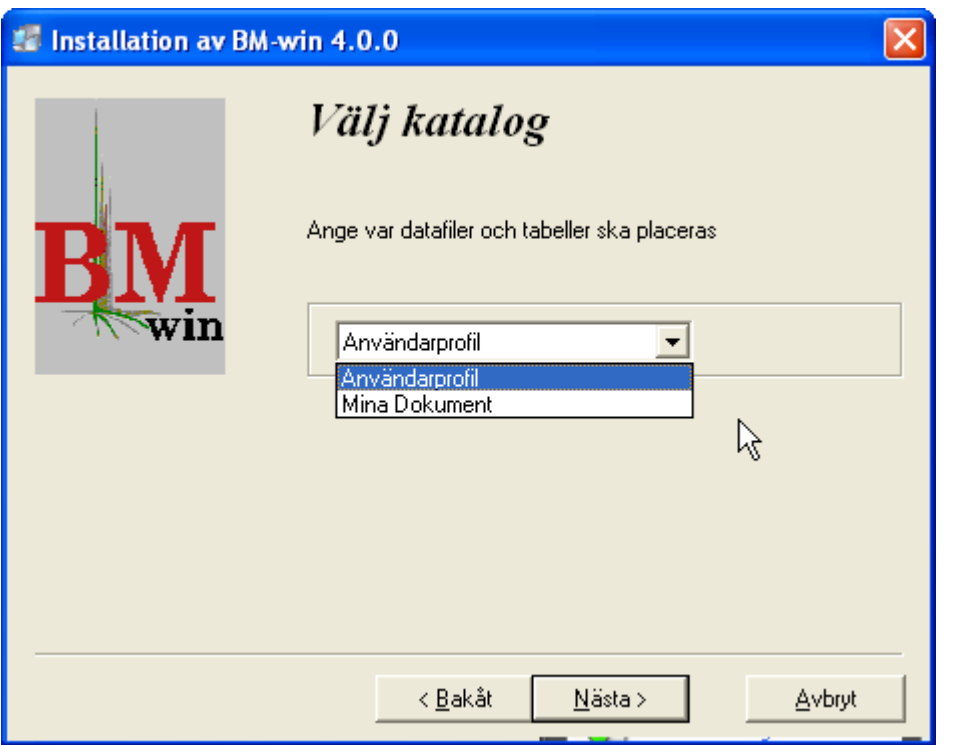

*Valalternativ mellan Användarprofil (som det är i ver. 3.5.4 och "Mina dokument") vid installationsfasen av BM-win.*

Det går också att ändra efter installation genom att ändra en konstant i en INI-fil (BM.INI), se nedan. Normalt sker detta automatiskt vid installationen.

ProfilKonst=CSIDL\_MY\_DOCUMENTS

Innehåll i filen BM.INI [Ver] Ver=Version 4.0.0 [Startup] Nkt1=BM-win Nkt2=Version 4.0.0 Home=C:\Program Files\BMWIN400\ Pgm=C:\Program Files\BMWIN400\ Resultat=C:\Program Files\BMWIN400\resultat\ Language=C:\Program Files\BMWIN400\LANG.INI Citrix=False

ProfilKonst=CSIDL\_LOCAL\_APPDATA *(byt ut denna mot*

#### *ProfilKonst=CSIDL\_MY\_DOCUMENTS* **)**

8.4 Övriga rättningar:

Många tabeller: Problem uppstod vid mer än 100 tabeller av samma typ i VF och Tabellhanteringen.

R15: Beräkningen av kr/m3sk är åtgärdad. På grund av uppdimensionering av några fält i version 3.5.4 så blev det ett inläsningsfel i rapporten av variablerna som behövdes för att beräkna kr/m3sk.

R12A: Beräkningen av ideal produktionsförmåga är åtgärdad. Fel kunde uppstå vid förekomst av bestånd med huggningsklass E och vid vissa skikt. Arealen kunde dubbelräknas vid skikt och för huggningsklass E så nollställdes inte vissa värden utan kunde ligga kvar i minnet från tidigare beräkning.

R11: Under skogsvårdskostnader redovisas inte 000 kr/ha om kostnader saknas utan 0 kr/ha.

En justerad stängningsprocess (programmeringsmässigt) av beräkningsfönstren (R02 sida 1 och 2) som visas efter en utförd beräkning. Eftersom knapparna låg över varandra i två dialoger kunde det hända att programmet kraschade vid snabb musklickning. Detta problem uppstod främst i Windows 8 men kunde inträffa i Windows 7 (64-bit). Det gick tidigare att gå runt detta problem genom att stänga med Enter-tangenten istället.

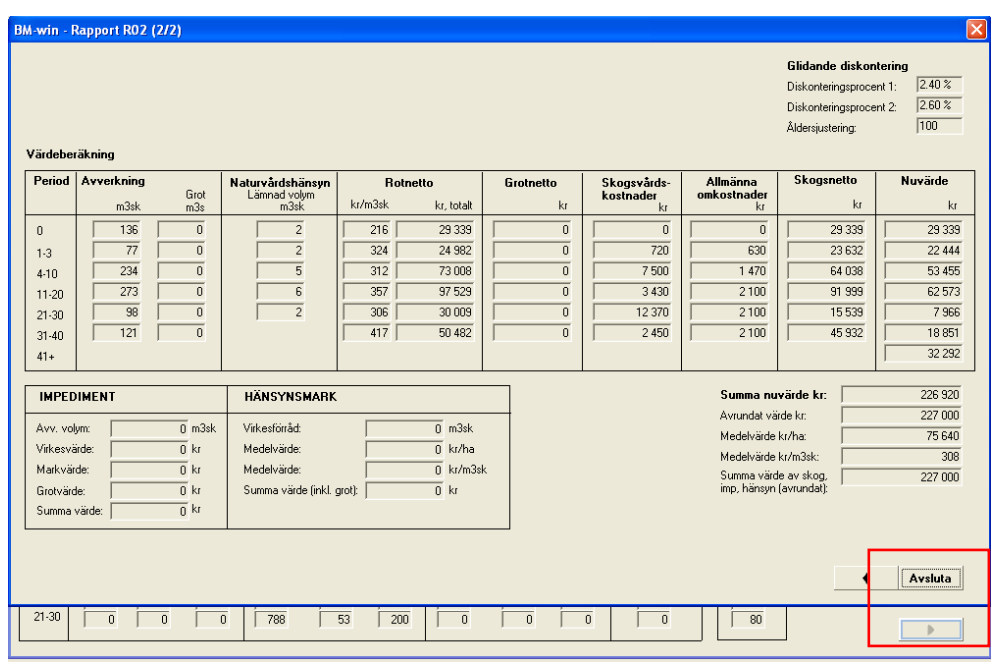

*De överlappande knapparna har justerats så att underliggande knapp ej är valbar.*

# **9 BM-win 3.5.4**

9.1 Lagring av indatafilerna i användares profil istället för i programkatalogen

Som ett led till anpassningen till nya operativsystem och dess säkerhetslösningar har vi ändrat hur datafilerna som ändras lagras. Ändringen har också gjorts för att underlätta för central installation av BM-win och för att slippa problem med att tilldela "rätt" rättigheter till programkatalogen. Programfilerna ligger dock kvar i samma sökväg som valts vid installationen. Vid första programstart skapas nödvändig struktur (Data och Tabell-katalog m.m.) i användarens profil. För mer information se installationsanvisningarna.

9.2 Möjlighet att förhandsgranska utskrifterna i tabellhanteringen

Nu går det även att förhandsgranska utskrift i tabellhanteringen. Det är de fem olika tabelltyperna samt utbytestabellen som avses.

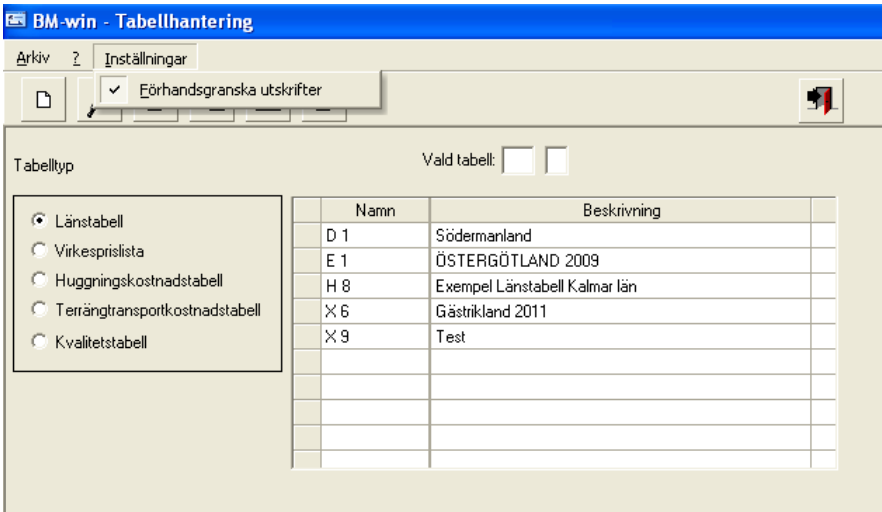

För att få fram rapporten i fönstret förhandsgranska så måste en inställning utföras i menyn "Inställningar". Bocka för alternativet enligt bilden ovan.

#### 9.3 Rapportutskrift med sidbrytning för skifte/karta valbart

Tidigare bröt flera av rapporterna om skiftes- och/eller kartnumret var olika för avdelningarna. Nu är det valbart om man önskar en sådan redovisning eller ej. Om skiftesbrytning är förbockad i dialogen "Rapporter" så fungerar det som tidigare. Om man tar bort bocken så redovisas samtliga avdelningar utan någon brytning och delsummering.

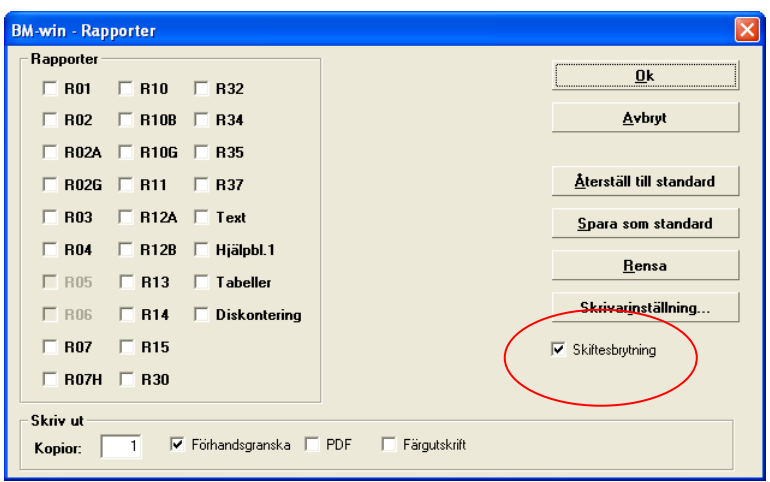

#### 9.4 Timmerpris för ektimmer nu även i mittmätt

På fliken Ek finns nu möjligheten att ange ektimmerpriserna i mittmätt. Sedan tidigare fanns möjligheten för bok och den nu införda funktionaliteten för ektimmer fungerar på samma sätt.

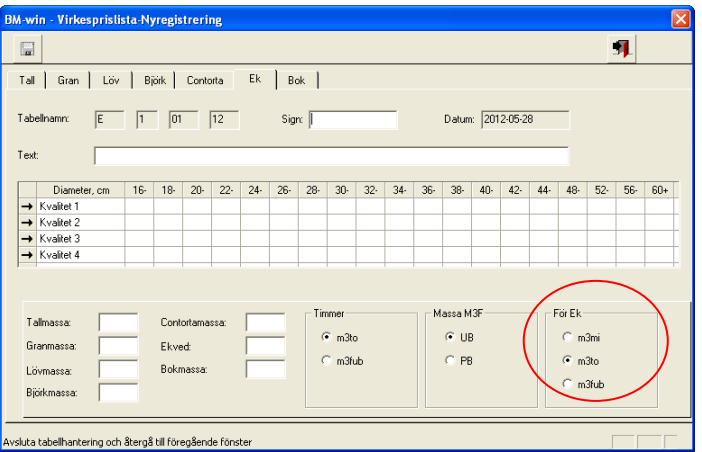

# **10 BM-win 3.5.3**

10.1 Möjlighet till separat korrektion och pristillägg/avdrag för massasortimenten.

Sortiment "Lövmassa" inkluderade tidigare korrektion/tillägg/avdrag för björk- och bokmassa samt ekved. Nu är det möjligt att ange korrektion/tillägg/avdrag för dessa separat.

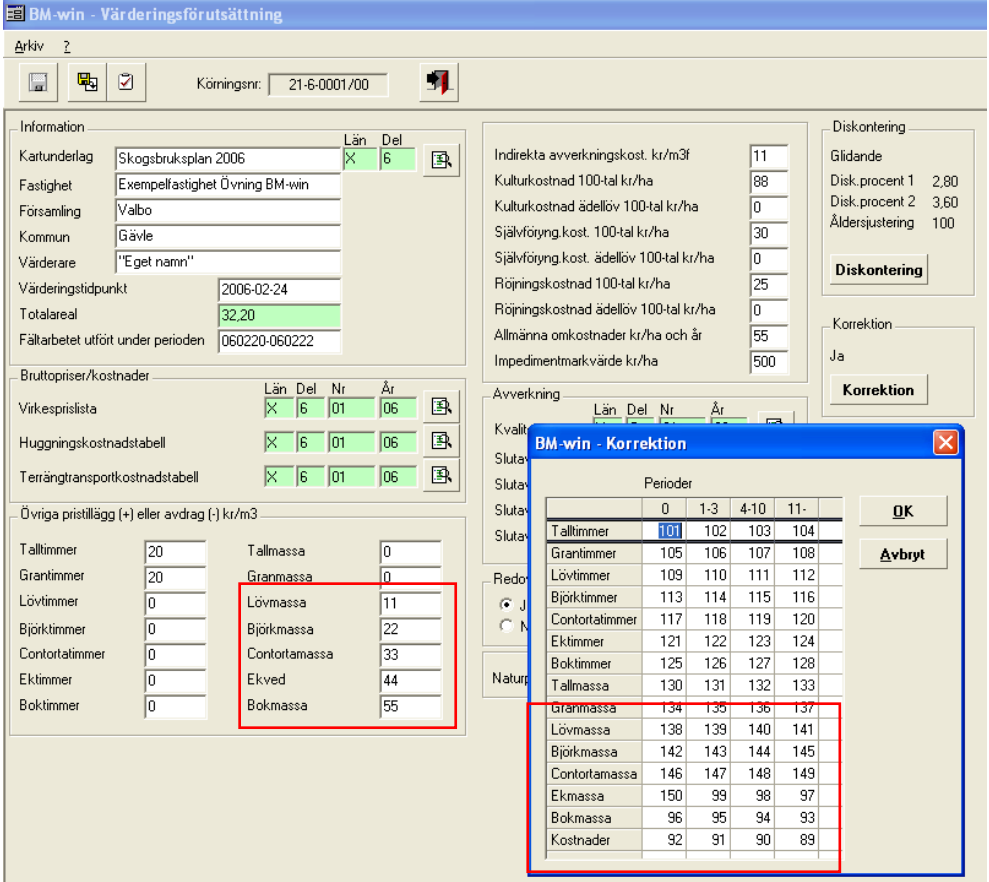

Sortiment "Tallmassa" är numera också uppdelat på tall- och contortamassa.

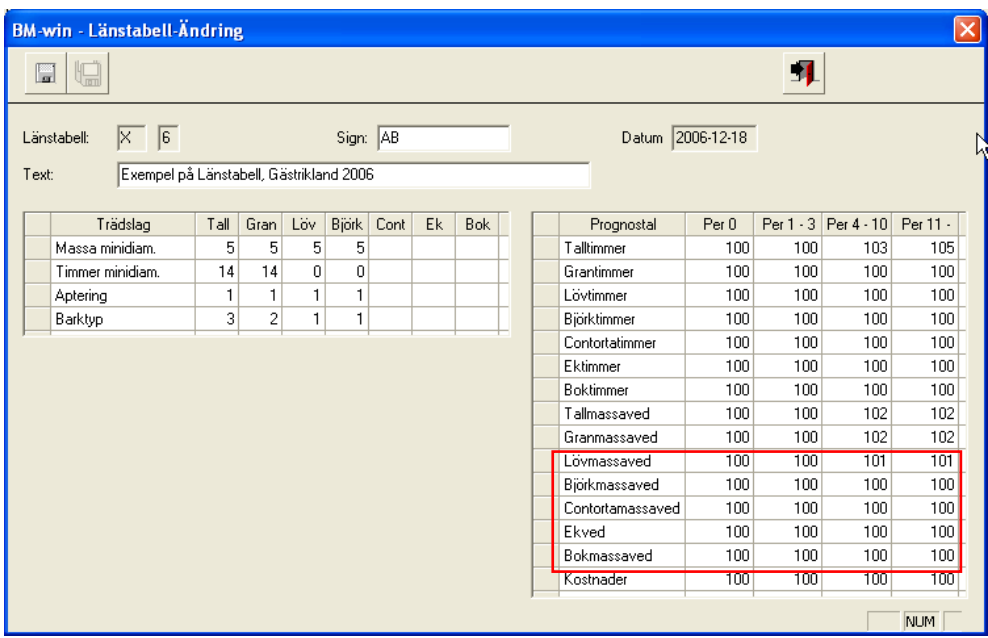

Ändringarna är utförda i värderingsförutsättningarna (VF) samt i Länstabellen. **OBS! Ändringen (flera nya datafält) medför att fastigheter som registreras i version 3.5.3 ej längre kan öppnas i äldre versioner av BM-win.**

Det är dock inga problem att öppna en fastighet från version 3.5.2 i version 3.5.3. Det man behöver göra för att köra en värdering på en sådan fastighet är att öppna värderingsförutsättningarna (VF) och tillämpad länstabell för att sedan spara om dessa, så att de nya fälten skrivs in. Eventuellt måste man också ta ställning till värdena i fälten så att värderingen blir korrekt, som standard tilldelas ingen korrektion, så en tidigare korrektion på lövmassa kan utebli på björkmassa om båda dessa trädslag används. Detta kan leda till att värden på fastigheter kan skilja sig åt i version 3.5.2 och 3.5.3.

Rapporterna R11 (VF) och R34 (Analyslista bruttovärdeberäkning) har också uppdaterats i och med denna ändring.

10.2 Ny blankett för värderingsförutsättningarna (VF)

En ny (pappers-)blankett för värderingsförutsättningarna (VF) har tagits fram med de nya fälten.

10.3 Ändrad layout på dialogerna så att längre sökvägar syns

En översyn av dialogerna har gjorts så att långa sökvägar visas bättre i katalogfälten.

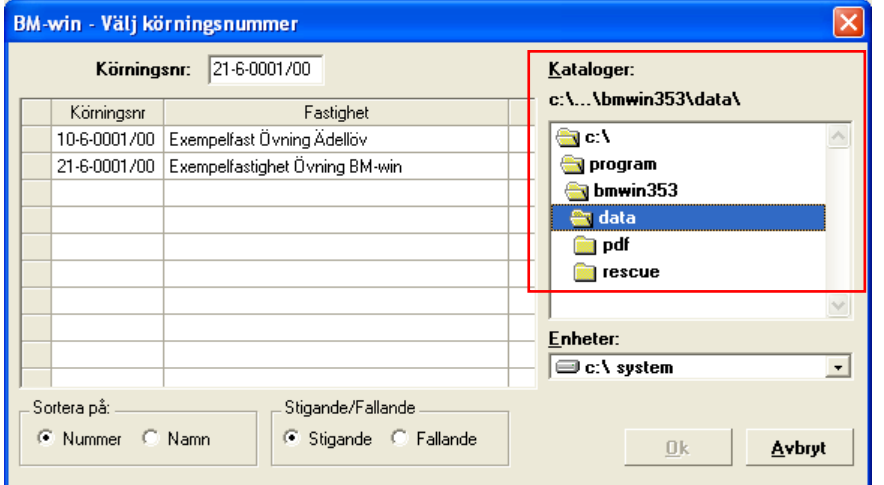

Knapparna har också flyttas för bättre användarvänlighet.

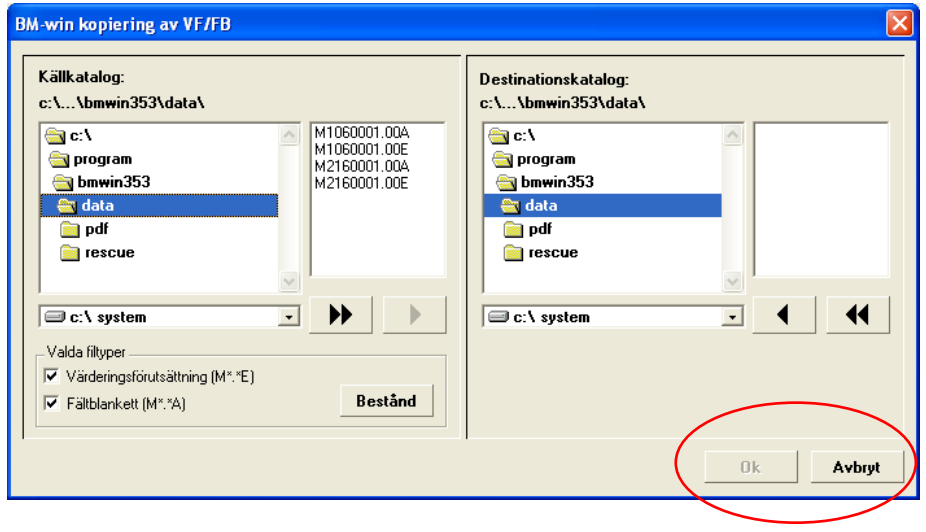

# **11 BM-win 3.5.2**

#### 11.1 Felrättning direkt i FB-formuläret

Vi har lagt till funktionalitet för att möjliggöra och underlätta för användarna att direkt i fältblankettsformuläret rätta fel som upptäcks vid indatakontroll.

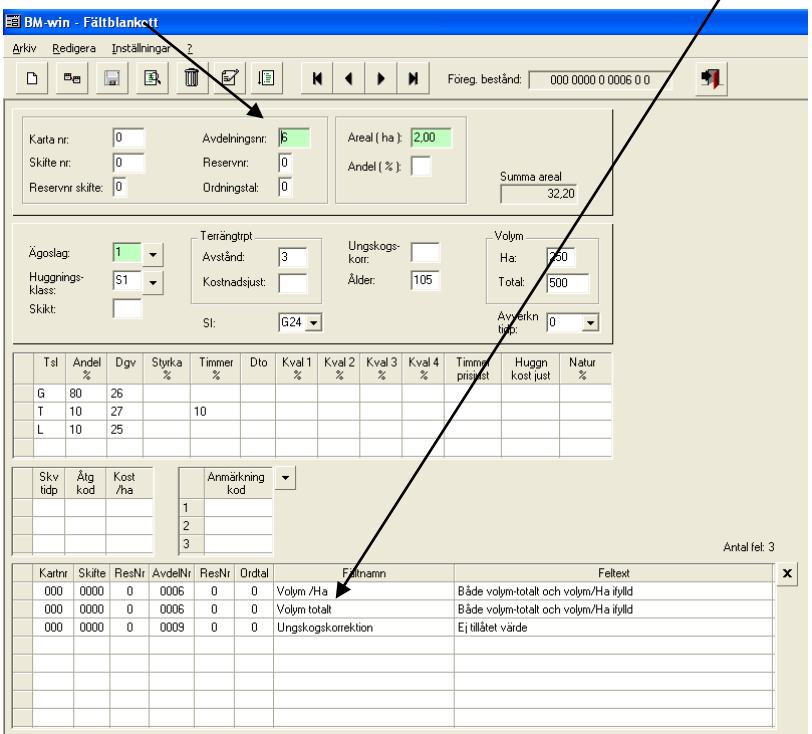

Samtliga fel som hittas visas i en tabell längst ned. I denna tabell är felmeddelanden "klickbara". Vid dubbelklick med musen på önskad felmeddelanderad så letas rätt bestånd upp och markören ställer sig i det fält som skall åtgärdas (ibland kan endast rätt avdelning visas).

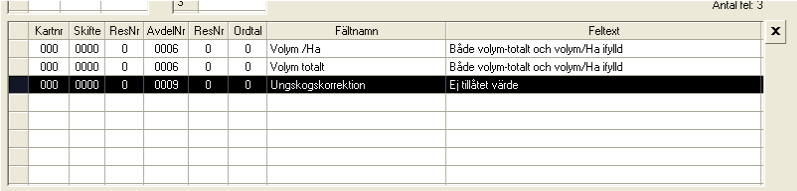

#### *Lista över hittade fel*

Efter det att ett eller flera fel rättats till måste man först trycka på knappen spara innan en ny indatakontroll utförs i annat fall visas samma antal fel.

#### 11.2 Sök bestånd i FB-formuläret

Sökfunktionen är förbättrad så att fokus i listan ställer sig på senast sökta post (aktuell post) och börjar inte om från början som tidigare.

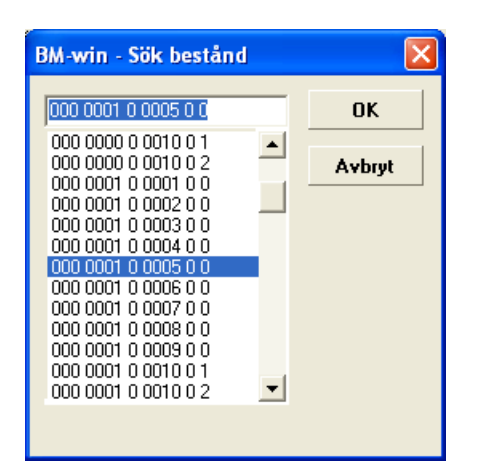

#### 11.3 Ny version av utvecklingsmiljön

Det har skett en viss förändring av layout på knapparna i denna version av BM-win. Detta beror på att en ny version av utvecklingsverktyget har använts i denna version, där funktionen med "upphöjda" knappar var borttagen.

#### 11.4 Ny version av PDF-generator

Vid installationen av BM-win 3.5.2 installeras en PDF-skrivare med namn "BM-win PDF Converter 4.00". Föregående version av PDF-skrivaren hette likadant men med versionsnummer 3.00. PDF-skrivarna fungerar endast vid utskrifter ifrån BM-win.

Denna version fungerar i operativsystemen XP, Win 7 (32 och 64-bitars), och Vista (32 och 64-bitars).

#### Eventuell ominstallation av PDF-skrivare

Om PDF-skrivaren behöver ominstalleras av något skäl så finns installationsfilerna i underkatalogen PDFINSTALL i programkatalogen för BM-win. Det finns tre alternativ, varav alternativ ett är det vanligaste. Alternativ två är till för installationspaket som packas ihop av dataserviceavdelningar. Alternativ tre är aktuell då skrivarport LPT1 inte fungerar eller är upptagen av andra skrivare. Detta tredje alternativ ändrar skrivarporten till LPT2.

1. Installation **pdfinstall.exe** körs från /PDFINSTALL: Dialog visas när installationen är slutförd.

2. Installation **pdfinstall\_silent.exe** körs från /PDFINSTALL: Ingen dialog visas när installationen är slutförd.

3. Installation **pdfinstall\_silent\_lpt2.exe** körs från /PDFINSTALL: Ingen dialog visas när installationen är slutförd. Skrivaren "tvingas" till LPT2.

#### 11.5 Större fastigheter

Anpassning av rapporter och dimensionering av variabler i beräkningar har gjorts för att klara av mycket större fastigheter än tidigare (flera tiotusentals hektar).

11.6 Ransonerings- och prioriteringsmodulen

Ett specialfall, ifylld skogsvårdsåtgärd röjning i huggningsklass G1 på fältblanketten kunde leda till att programmet "hängde sig" i ransoneringsmodulen. Denna bugg är nu åtgärdad.

En översyn har också gjorts i de fall då funktionen "Hämta tidigare utförda ransoneringar" inte fungerade. Felet berodde på att resultatet inte sparades ner i orginalfilen (M\_.\_A-filen) om användaren tryckte i en viss knappsekvens.

#### 11.7 Fler tabeller

Tabellen i tabellhanteringfönstret är justerad så att det går att ha fler än 100 tabeller av en typ tex virkesprislista.

## **12 BM-win 3.5.1**

#### 12.1 Automatiska diameterförslag

Funktionerna för de automatiska diameterförslagen i FB är ändrade för samtliga trädslag. För bok och ek saknades det tidigare en justering i formel vilket ledde till för höga förslag.

12.2 Lång sökväg till datakatalogen

P.g.a. en variabeldefinition var maximal längd på sökvägen 100 tecken tidigare, nu skall det fungera med 255 tecken. *(Funktionen ta bort körningsnummer är dock begränsad till 189 teckens sökväg pga programmeringsverktyget i denna version).*

## 12.3 Specialfall av FB-indata som ledde till programfel är åtgärdat

Skiktade bestånd med ståndortsindex för ek (gäller även bok och de andra trädslagen i extrema fall) kunde i vissa fall leda till att programmet kraschade. Det berodde på att programmet började felaktigt gallra i skiktet (fröträden eller annat skikt). Efterföljande moduler förstod då inte från vilken generation denna volym kom ifrån, vilket ledde till fel i diskonteringsmodulen.

12.4 Utskrift av R02G sida 1 i förhandsgranskaläget

Nu går det igen att skriva ut sida 1 av rapport R02G i dialogen förhandsgranska.

12.5 Filstängning

Funktionen kopiera bestånd stängde inte ena FB-filen efter utförd kopiering, vilket ledde till att fastigheten inte gick att radera. (Texten i dialogen är också ändrad, efter slutförd kopiering av bestånd visas texten "Kopiering klar!").

# **13 BM-win 3.5.0**

#### 13.1 Anpassning till ny virkesklassificering, VMR07

I årsskiftet, 2007/2008, införs ett nytt virkesklassificeringssystem, VMR07, för timmer i södra Sverige och några månader senare i norra Sverige. Systemet ersätter tidigare klassningssystem, VMR99, och innebär att tidigare fem klasser för tall (och contorta) bantas till fyra och för gran blir det två istället för fyra klasser.

Båda systemen fungerar numera i BM-win. Nya standardtabeller över kvalitetsfördelningen för VMR07 har tagits fram baserade på tidigare tabeller och dubbelklassificeringsdata från Virkesmätningsrådet (för mer information angående nya systemet http://www.virkesmatningsradet.org).

När ny kvalitetstabell skapas kommer det upp en dialog där det ges möjlighet att välja önskad klassning, se bild nedan.

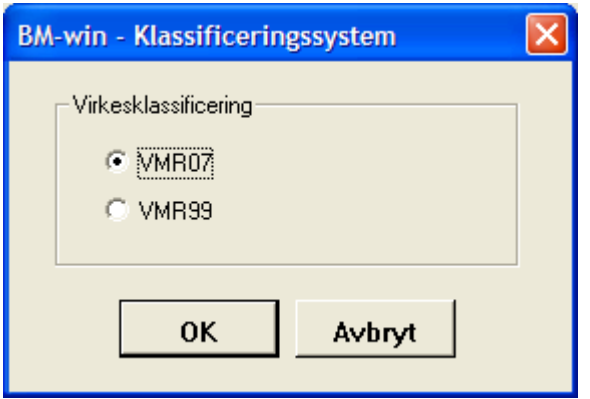

*Val av klassificeringssystem vid skapande av ny kvalitetstabell.*

**Tips**! Skriv vilket mätningssystem t.ex. VMR99 eller VMR07 som tabellen avser i textfältet (där det står Default-tabell från början) så att det går att avgöra och välja rätt tabell i VF.

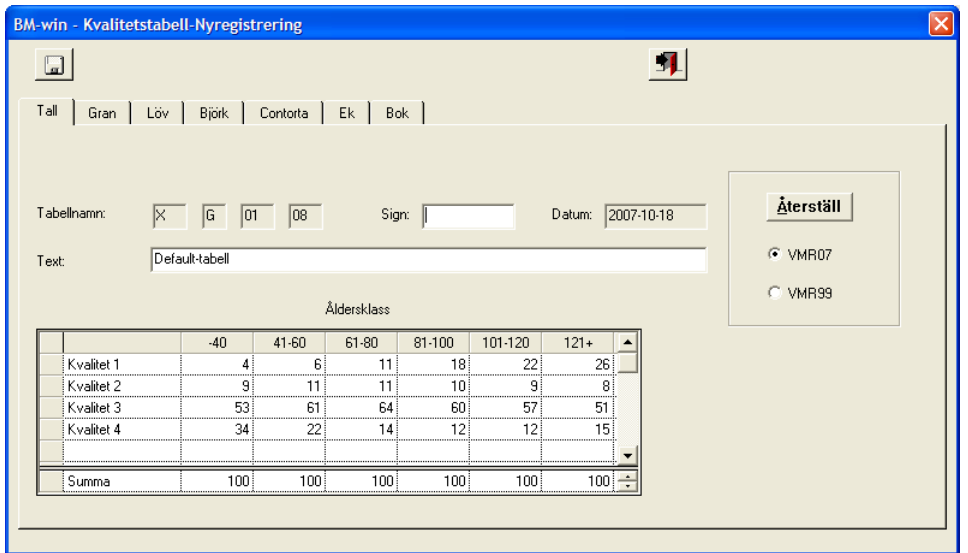

*Kvalitetstabell enligt VMR07 –flik tall.*

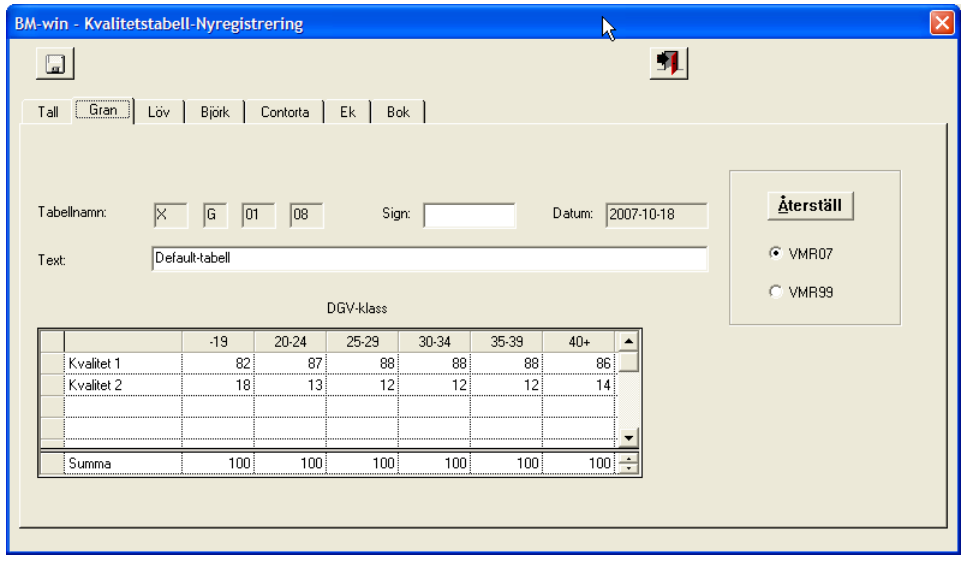

*Kvalitetstabell enligt VMR07 –flik gran.*

Återställ-funktionen ger användaren möjlighet att ändra mellan VMR99 och VMR07 samt att läsa in föreslagna standardfördelningar som medföljer systemet istället för egna inmatade. Vid återställning sker det för samtliga flikar numera.

### 13.2 Tillägg och avdrag på VF

Pristillägg/avdrag för timmer följer nu det måttslag som angivits i virkesprislistan för respektive trädslag. Om "radioknappen" för timmer är inställd på m3fub eller m3mi för bok skall således justeringen anges i m3fub respektive m3mi för bok . Vid värdeberäkningen sker det dock en omräkning till m3to med samma konstanter som används vid omräkning av virkesprislistan (se avsnitt 3.1).

- Övriga pristillägg (+) eller avdrag (-) kr/m3 Talltimmer  $\sqrt{0}$ Ektimmer o Grantimmer  $\sqrt{a}$ **Boktimmer**  $\sqrt{a}$ Lövtimmer  $\sqrt{0}$  $\overline{0}$ Tallmassa  $\sqrt{0}$ Biörktimmer Granmassa  $\sqrt{a}$ Contortatimmer  $\sqrt{a}$ Lövmassa  $\sqrt{6}$ 

*Pristillägg och avdrag för timmer skall följa valt måttslag (m3fub eller m3to) i virkesprislistan.*

13.3 Anpassning till operativsystemet Microsoft Vista

BM-win i version 3.5.0 är helt kompatibel med operativsystemet Microsoft Vista. PDFgeneratorn är utbytt till en nyare version eftersom den gamla i 3.4.0 inte funkade i Vista.

Installation i Vista: **OBS! Om Windows Vistas säkerhetsregler i UAC (User Account Control) är aktiverade (vilket de är normalt) så måste BM-win köras som administratör för att fungera korrekt. Högerklicka direkt efter installationen i startmenyn på programikonen för BM-win och välj alternativet "Egenskaper". Välj fliken "Kompabilitet" och kryssa sedan i rutan "Kör det här programmet som administratör" under rubrik "Privilegienivå, se bild nedan. Därefter går det att starta BM-win för första gången och registrera licensuppgifter.**

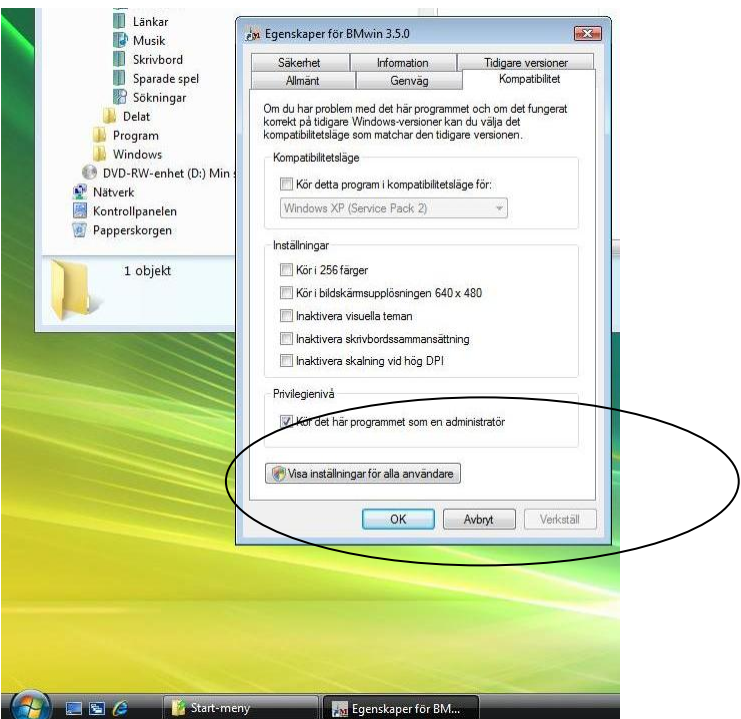

### 13.4 Valfri sökväg för PDF-utskrifter

För ökad användarvänlighet har möjligheten att ställa in önskad sökväg för PDF-utskrifterna av rapporterna införts.

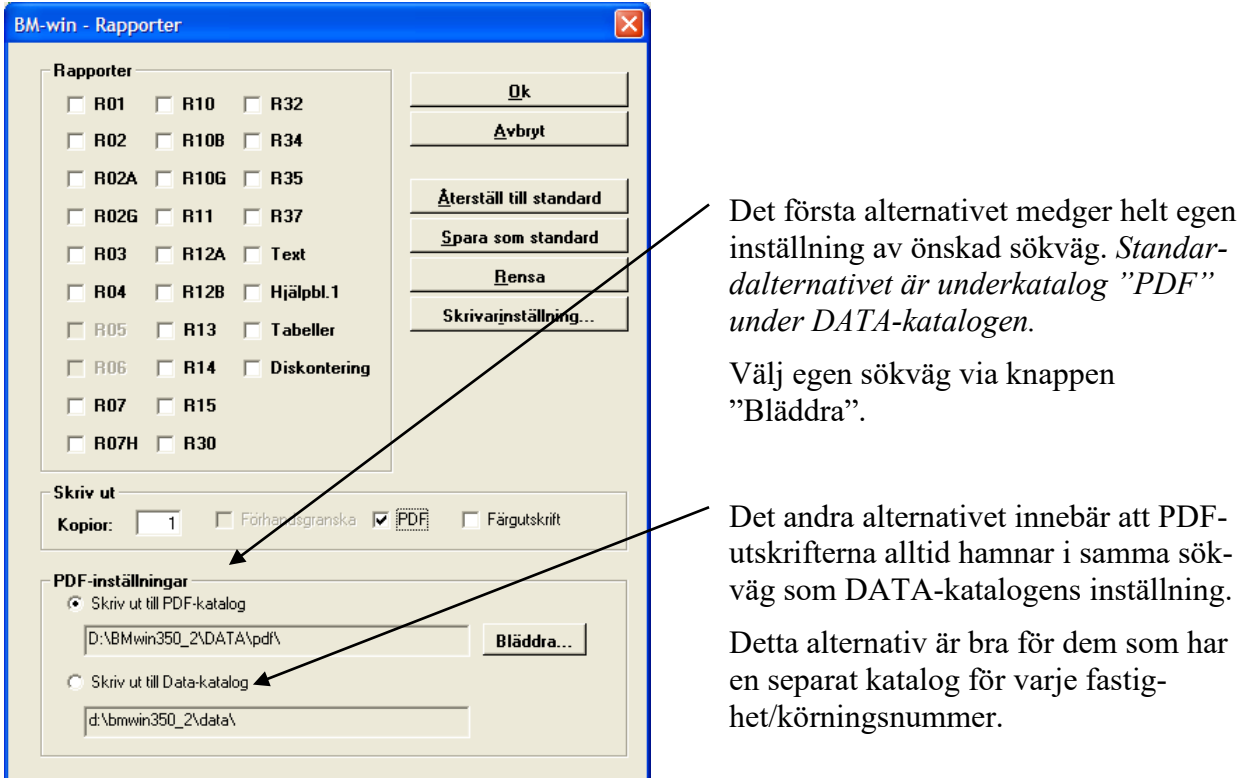

#### 13.5 Övriga rättningar

- Fastighetsnamn är infört på sidhuvudet i rapporterna R04, R07, R07H, R10, R10B och R10G.
- Texten "Värderingsman" är utbytt till "Värderare" på rapporterna R01, R03, R02 (sid1), R02 (sid 2), R02A, R02G (sid1), R02G (sid 2) och R11.
- Rapport R12B fungerar numera med sökvägar som innehåller mellanslag.

# **14 BM-win 3.4.0**

#### 14.1 Möjlighet att ange priser i kr/ m3fub i virkesprislistan

Flera virkesköpare övergår till att ange timmerpriserna i måttslaget m3fub istället för m3to. BM-win måste således anpassas. Ett första steg är att det skall gå att registrera in en virkesprislista och välja om priserna avser m3fub eller m3to. Detta val sker via ett "radioknapps" val i virkesprislistan. Även för boktimmer har m3fub införts som ett alternativ.

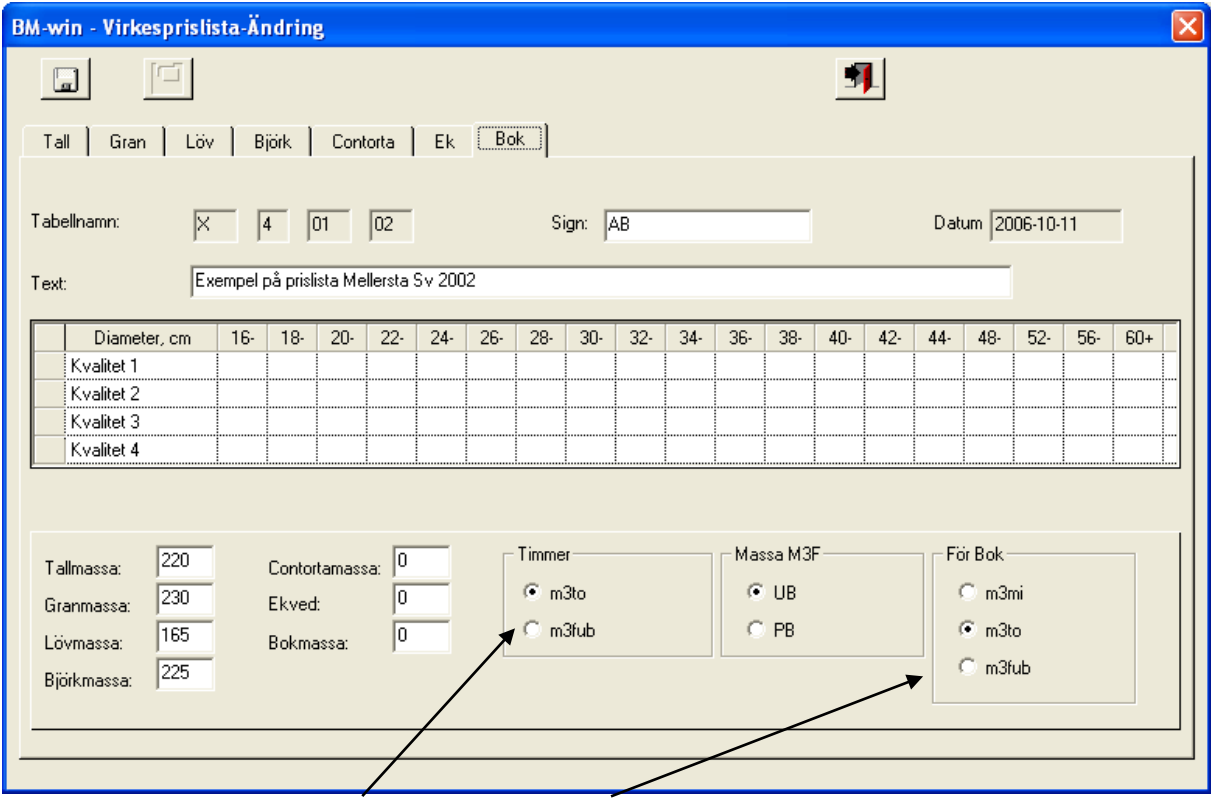

*Nytt val för timmer samt m3fub också för bok*

**OBS!** För att redan upprättade virkesprislistor i tidigare versioner av BM-win skall fungera krävs att dessa öppnas och sparas om på nytt i version 3.4.0.

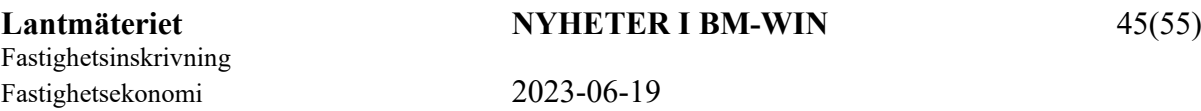

Fullständig anpassning till m3fub kräver översyn av flera rapporter, tillägg/avdrag i VF m.m. Detta kommer först att ske i kommande versioner. Den 1 aug 2007 införs också en ny förenklad sågtimmersklassning, vilken även kommer att påverka utformningen av BM-win.

I bruttovärdemodulen räknas priser angivna i m3fub om till m3to enligt de av SDC presenterade omräkningstal (se dokument VIOL-KODER för mer utförlig information). Redovisningen sker fortsättningsvis i m3to i alla resultatrapporter för timmer.

*Formel: Pris i m3to = omräkningstal \* Pris i m3fub*

#### **VMF område 1-3 (omfattar länen BD, AC, Z och Y)**

Tall (och contorta) + Övriga trädslag (löv, björk, ek och bok)

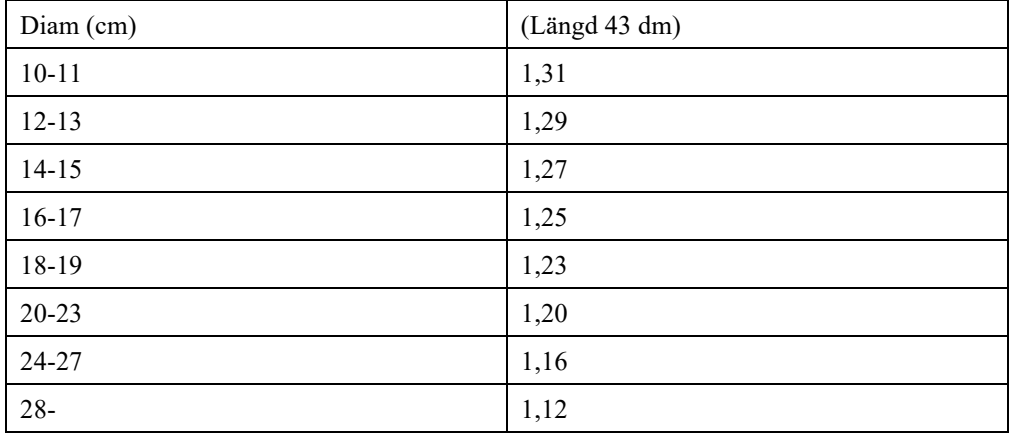

Gran

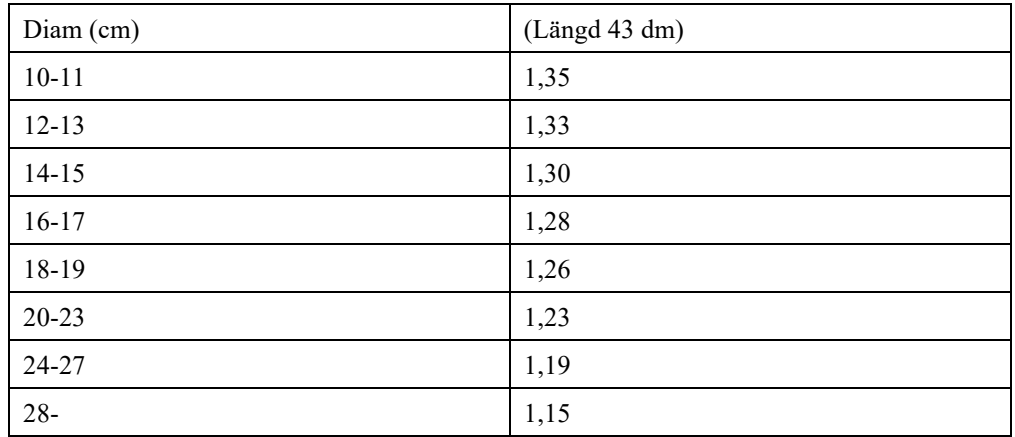

#### **VMF område 5-8 (övriga län se ovan)**

#### Tall (och contorta)

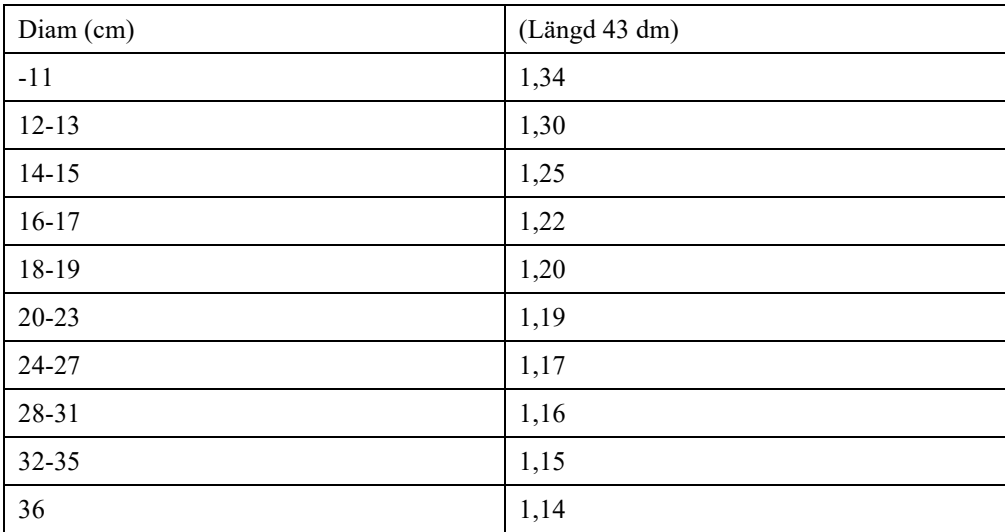

#### Gran

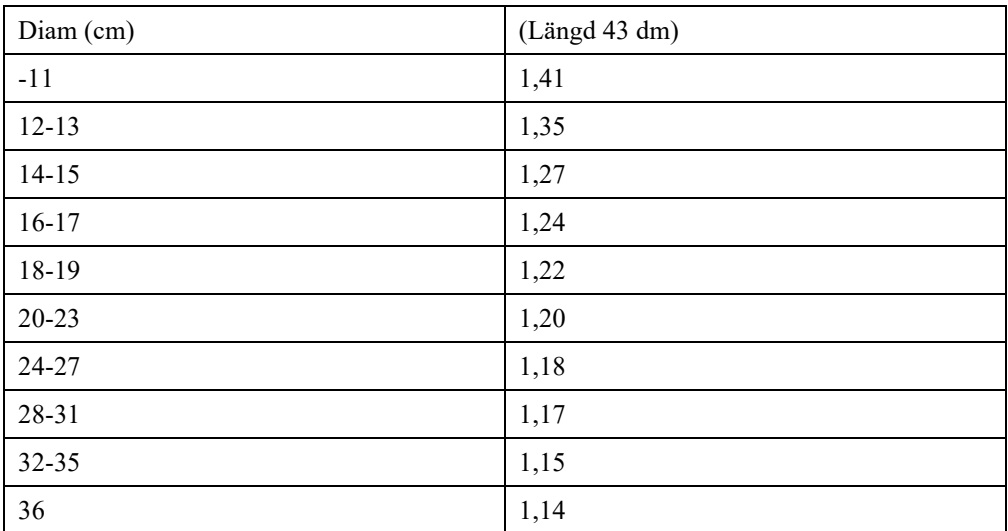

Övriga trädslag (löv, björk, ek och bok)

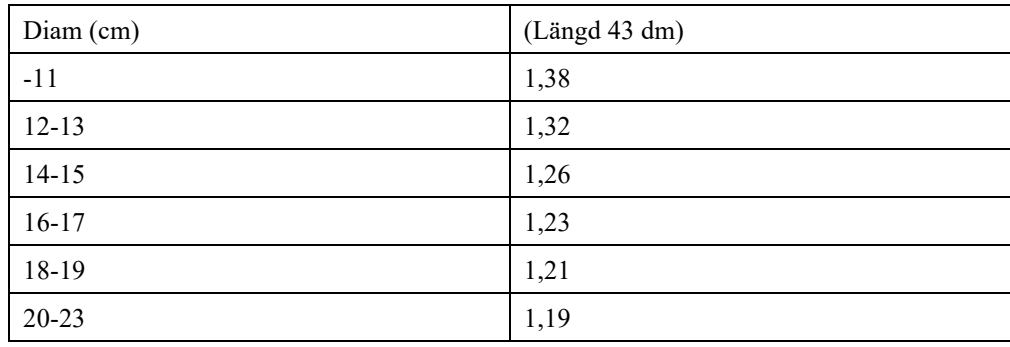

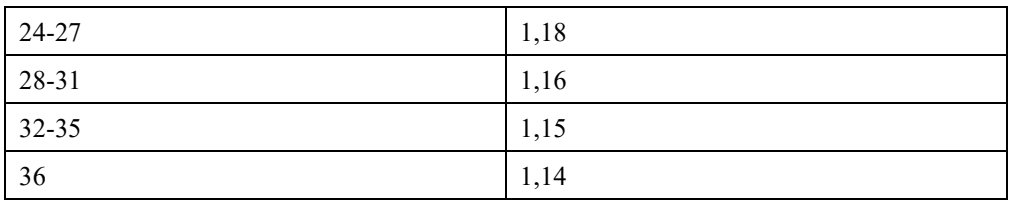

#### 14.2 Ny inställningsmöjlighet i fältblanketten (FB) - Behåll skiftesnummer

Inställningen "Behåll Skifte nr" (se bild nedan) är införd för att underlätta registrering av fastigheter där fälten Karta, Skifte och Reservnr skifte används. När funktionen är vald så kopieras innehållet i dessa fält med från den senast sparade och föreslås automatiskt vid skapandet av ny avdelning.

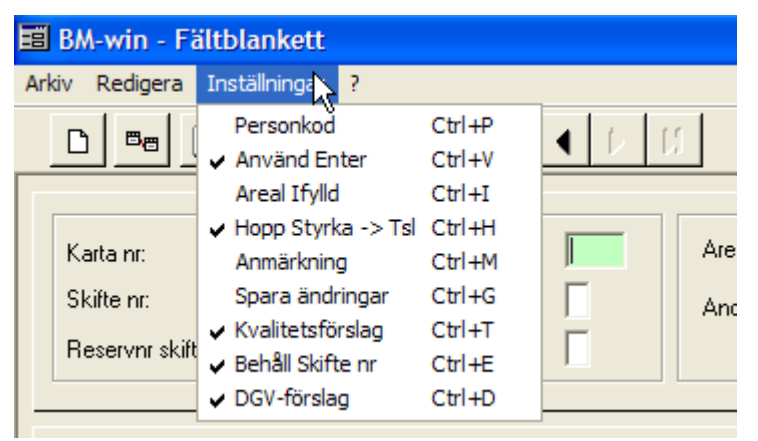

*Nya inställningarna Behåll Skifte nr och DGV-förslag ovan*

#### 14.3 Automatiskt DGV-förslag i FB

Inställningar "**DGV-förslag**" innebär att en beräknad diameter föreslås vid registrering. Beräkning av diametrar följer de funktioner som redan finns i Beståndsmetoden, dock lite förenklade. Diameterförslaget skall användas med försiktighet och skall bara användas om fältdata saknas och dessa inte kan samlas in. Ett bestånds diameter varierar mycket bla beroende på hur det är anlagt och skött (röjningar, gallringar).

Först beräknas medelproduktionen (MP) (egentligen en sorts bonitet) eftersom denna ingår i diameterformeln. Den s.k. växttiden (en sorts omloppstid som är anpassad efter "optimal" volymproduktion) och den relativa åldern (beståndsåldern i relation till växttiden) måste också bestämmas.

Länsangivelse, (SCB-kod - var i Sverige) som ingår i val av formel för MP-beräkningen sker via de första två positionerna i körningsnumret.

För att diameter skall kunna beräknas måste fälten SI, Ålder, Hkl och Trädslag vara ifyllda.

#### **Indata:**

Län: Från angivet körningsnummer, de första två positionerna. Anger länsnummer numeriskt enligt SCB-förteckning.

#### Från FB:

SI: Ståndortsindex T, G, L, B, C, E och F: Trädslagskod Ålder: Beståndsålder Hkl: Huggningsklass **Beräkningsgång**

- 1. Beräkna medelproduktion, m3sk/ ha, år
- 2. Beräkna växttid, år
- 3. Beräkna relativ ålder, i procent
- 4. Beräkna diameter, resultat i cm

#### 14.4 Färgutskrift av rapporterna R12A, R13 och R14

De rapporter (R12A, R13 och R14) som innehåller diagram går numera att få utskrivna i färg om kryssrutan för färgutskrift bockas för. Kom ihåg att de inställningar som önskas kan sparas som standardval via knapp "Spar som standard".

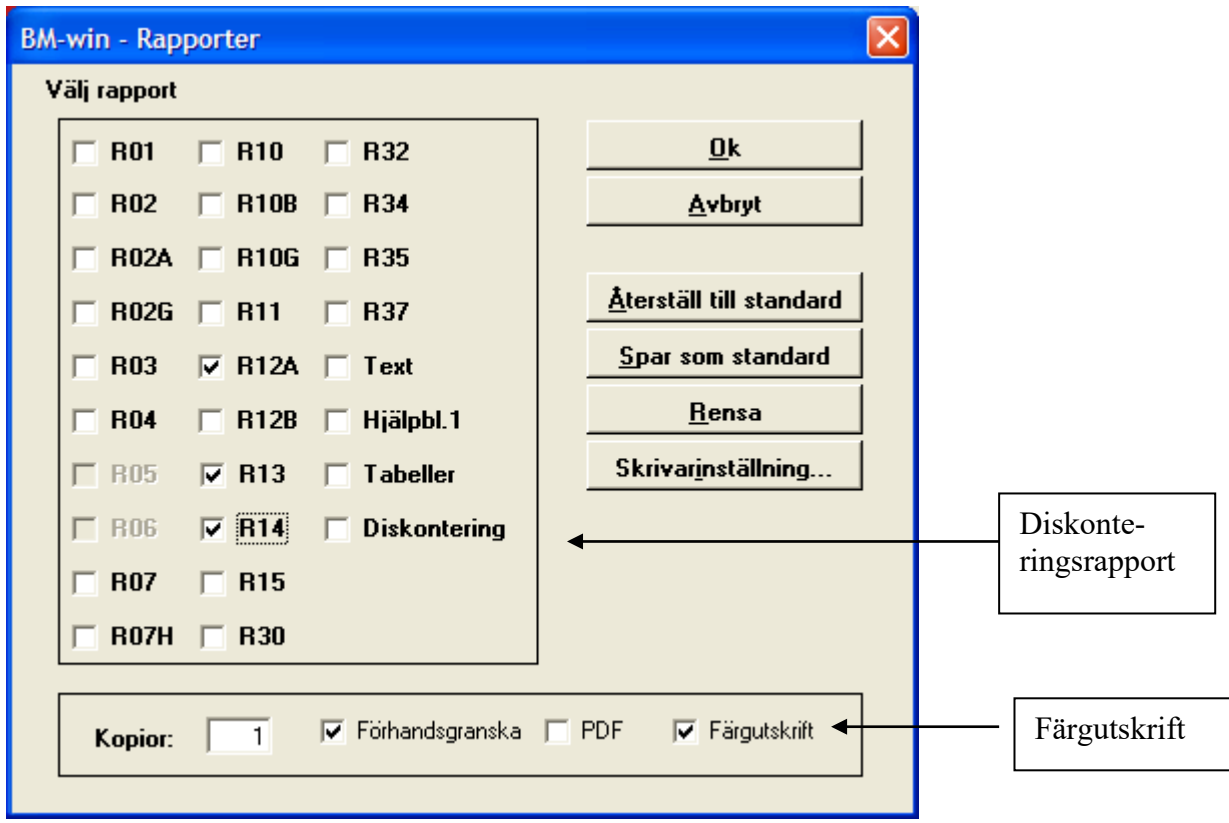

Rapport R12A är också justerad i den svartvita varianten så att förklaringarna till diagrammen skall framgå bättre.

#### 14.5 Ny förklarande rapport om diskontering

En rapport som beskriver nuvärdesberäkningens roll i Beståndsmetoden har lagts till, se bild ovan. Rapporten beskriver diskontering och dess effekter på ett ganska lättförståeligt sätt. Tanken är att denna rapport skall kunna bifogas en värdering eller vara till hjälp om någon frågar om diskonteringsprocenten.

#### 14.6 Övriga rättningar

#### **Ingick i uppdateringen av 3.3.0 (som lades ut på Internet)**

- Summeringen av totalt virkesförråd i rapporterna R01-R03. Det blev fel volym summerad för bestånd med huggningsklass R, där volym angivits på FB, (nyheten som infördes i 3.3.0) om det finns mer än ett trädslag i beståndet.
- Priskontrollen (infördes också i 3.3.0) i indatakontrollen. Om virkesprislista och/eller kvalitetstabell saknas, skall inte priskontrollen utföras. Detta kunde ske tidigare med påföljd att programmet stängdes ned.
- Möjligheten att ange naturprocent 30% för samtliga trädslag i bestånd. Pga av ett villkorsfel tolkades inte ett beräknat värde (30 med många nollor i decimaler) för maximal naturprocent på rätt sätt, så att det genererade ett felmeddelande istället för att gå igenom indatakontrollen. Felet uppkom bara om det var fler än ett trädslag och 30% noterades på samtliga.

#### **Tillkommande i 3.4.0**

- Beräkningen av volymen för skiktade bestånd är nu korrigerad i rapport R15.
- Markvärdeberäkningen för bestånd med huggningsklasserna K11, K21, R11 och R21 där skikt 2 saknade åldersangivelse är rättad, nu tilldelas åldern 100 år om inget finns angivet.

## **15 BM-win 3.3.0**

15.1 Registrering av volym i huggningsklass R1 och R2

Nu är det tillåtet att registrera in volym för huvudskiktet i röjningsbestånd (hkl R1, R11, R2, och R21) i FB. Värdeberäkningen för beståndet kommer dock även fortsättningsvis att ske med den volym som funktionerna i BM-win ger, med beaktande av ifylld ungskogskorrektion.

Det totala värdet i kr på en fastighet påverkas således inte av denna ändring. Det som påverkas är det s.k. nyckeltalet kr/m3sk då totalvärdet divideras med totalvolymen vid inventeringstillfället. Genom att själv registrera en volym i röjningsbestånden vilken avviker från den volym som funktionerna i BM-win beräknar, kommer också totalvolymen att förändras vilket i sin tur får en inverkan på nämnda nyckeltal.

Notera att om ingen egen volym registreras i FB så tilldelas beståndet funktionsberäknad volym istället (dvs. så som det har varit tidigare).

15.2 Hänsynsmark (NS och NO-bestånd) är numera inkluderbara i ransoneringsmodulen

Den nya versionen innehåller en "kryssruta" som möjliggör att inkludera hänsynsmark (bestånd med målkod NS och NO) till prioriteringstabellen. Vid ifylld kryssruta skall bestånd med ägoslagskod 92 och 93 komma med till prioriteringen.

Om dessa bestånd inte inkluderas är första tidpunkten då de kan avverkas år 35.

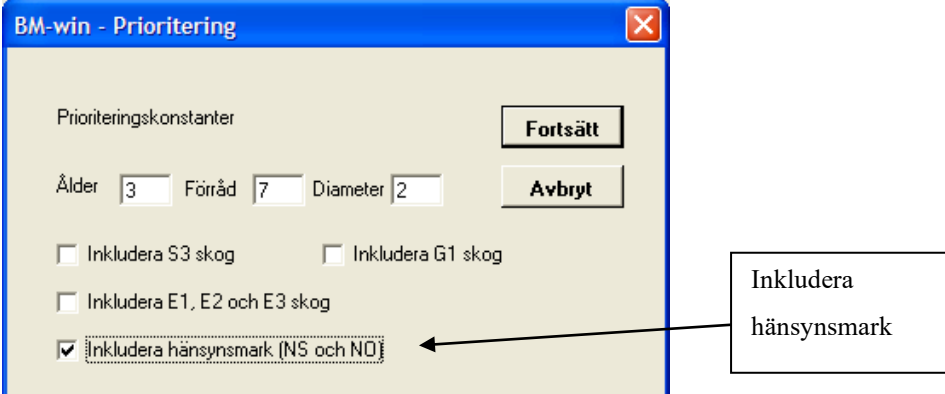

#### 15.3 Ny indatakontroll, "Priskontroll"

För att minska risken att virkes- och/eller massapris saknas för ett trädslag eller i en kvalitetsklass har en ny indatakontroll införts. Kontrollen är uppbyggd så att först sker en kontroll av vilka trädslag som förekommer bland alla bestånd i FB (för ett givet körningsnummer). Därefter avläses minsta toppdiameter för timmer i länstabellen. Om den är större än noll (innebär att timmer kommer att apteras) så kommer kontroll av virkespriser att utföras för detta trädslag. Kontrollen sker endast i de timmerkvalitetsklasser som är positiva (dvs. då timmerkvalitetsklassen är större än noll) i någon av ålders- eller DGV-klasserna. Om kvalitetstabellen är ifylld så att kvalité 4 är 100 %, för alla DGV-klasser, så kontrolleras endast att virkespriset inte är noll i samtliga dimensionsklasser för kvalité 4. Det räcker med att pris finns angivet för en dimensionsklass för att indatakontrollen skall godkänna (en mer avancerad kontroll går inte att genomföra i detta stadium pga att utbytesberäkning ej ännu skett).

Exempel, se nedan, på felmeddelande då pris saknas på hela raden för kvalité 1 för tall och inget massapris för löv (L) finns angivet.

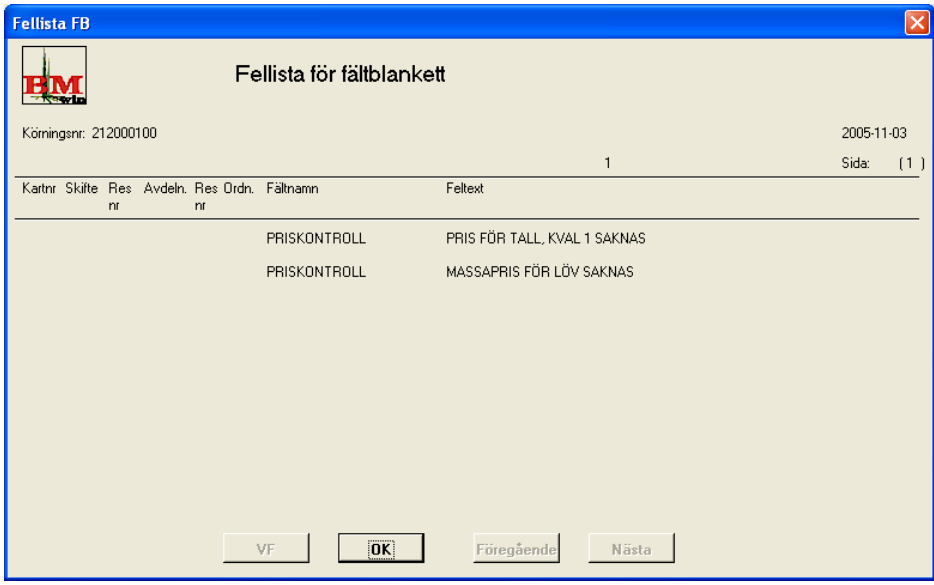

För massaved gäller att priset inte får vara 0 kr om trädslaget förekommer i något bestånd (för ett givet körningsnummer).

15.4 Övriga rättningar

- Kvalitetsinläsningen i FB för timmer. Nu skall hämtningen av kvalitetsuppgifterna från kvalitetstabellen till FB fungera både första gången hämtning skall ske och vid eventuell ändring av faktorerna som styr avläsningen (dessa faktorer är tex för tall beståndsålder och för gran DGV). Det var i det senare fallet vid ändring som vissa problem förekom i version 3.2.0, speciellt för tall.
- Registreringen av anmärkning i FB. Nu lagras inte längre anmärkningarna i tredje fältet (om man går in via "pilknappen"), utan i första lediga fält. Om alla tre fält redan är ifyllda går det inte att registrera fler fält utan att först radera en av anmärkningarna, dock går det att dubbelklicka i ett av fälten för att eventuellt ändra en anmärkningskod.
- En översyn av funktionaliteten vid den automatiska skiktgenereringen, via funktionstangent F11, har genomförts. Vid vissa speciella kombinationer visades tidigare oönskade dialoger tex att fält trädslag innehöll otillåtna data.
- Vid glidande diskontering sker numera tilldelning av diskonteringsprocent i skiktade bestånd, dvs för huggningsklasserna K11, K21, R11 och R21, med utgångspunkt i respektive skikts ålder. Om ålder saknas på skikt två för ovanstående huggningsklasser samt för huggningsklass S21 används 100 år vid beräkning av diskonteringsprocent.

# **16 BM-win 3.2.0**

16.1 Ny standardfördelning i Kvalitetstabellerna

En översyn har genomförts av de standardfördelningar som finns i de s.k. "default-tabellerna" över timmerutbytet i virkeskvalitetklasser. De default-tabeller som tidigare fanns i BM-win härrör från analysen 1999.

Beräknings/analys-principerna vid framtagandet har varit desamma som förra gången, men med nya data från virkesmätningsföreningarna, Riksskogstaxeringen samt företagstaxeringar.

För att illustrera förändringen mellan gamla och nya tabellerna över de sex olika kvalitetsområdena är nedanstående två diagram över tall och gran framtagna. Observera att jämförelsen bara avser tall 81-100 år och för gran diameter 25-29 (DGV).

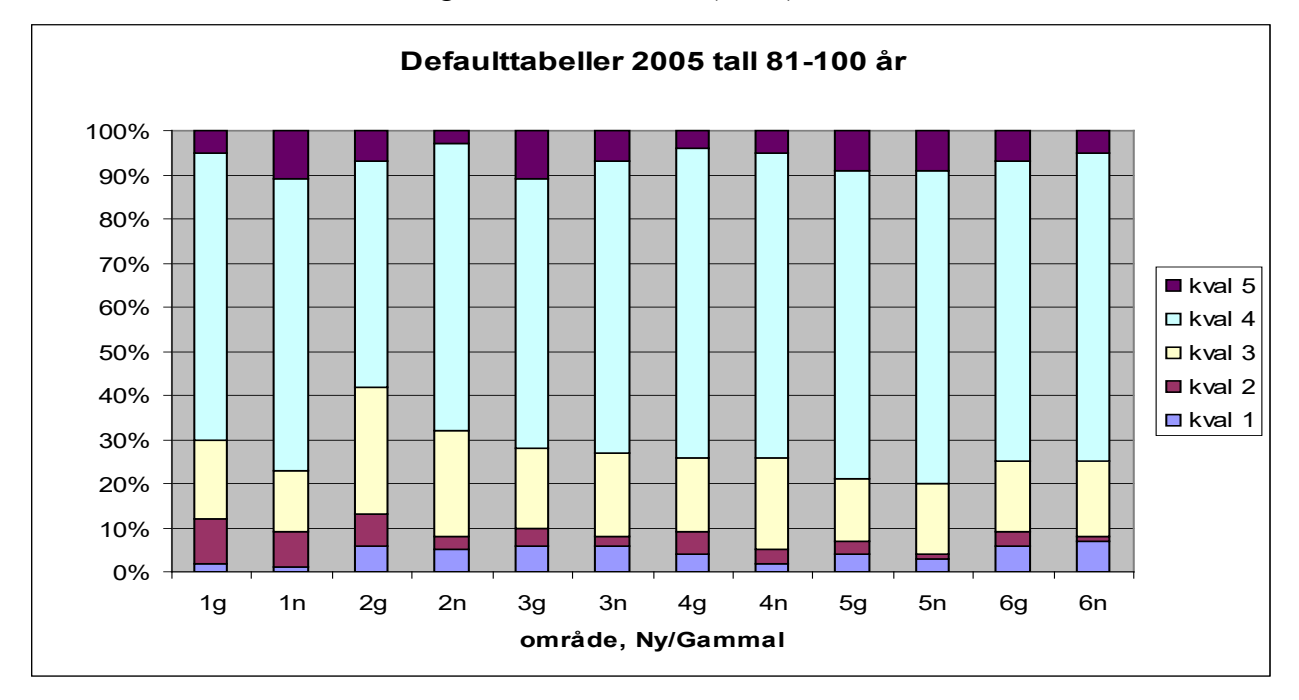

*Jämförelse mellan ursprungliga och uppdaterade default-tabeller. (g)-avser gamla fördelningen och (n) den nya. (Kvalité 1 är nederst i respektive stapel och kvalité 5 längst upp).*

Generellt är förändringarna inte så stora. För granen är skillnaden mot de gamla tabellerna små. I vissa områden gäller dock en ökning av andelen kvalité 4. För tall är förändringarna att klass 2 minskat i alla områden utom 1, samt att de finare kvaliteterna (1 och 3) minskat något.

#### **Lantmäteriet NYHETER I BM-WIN** 53(55)

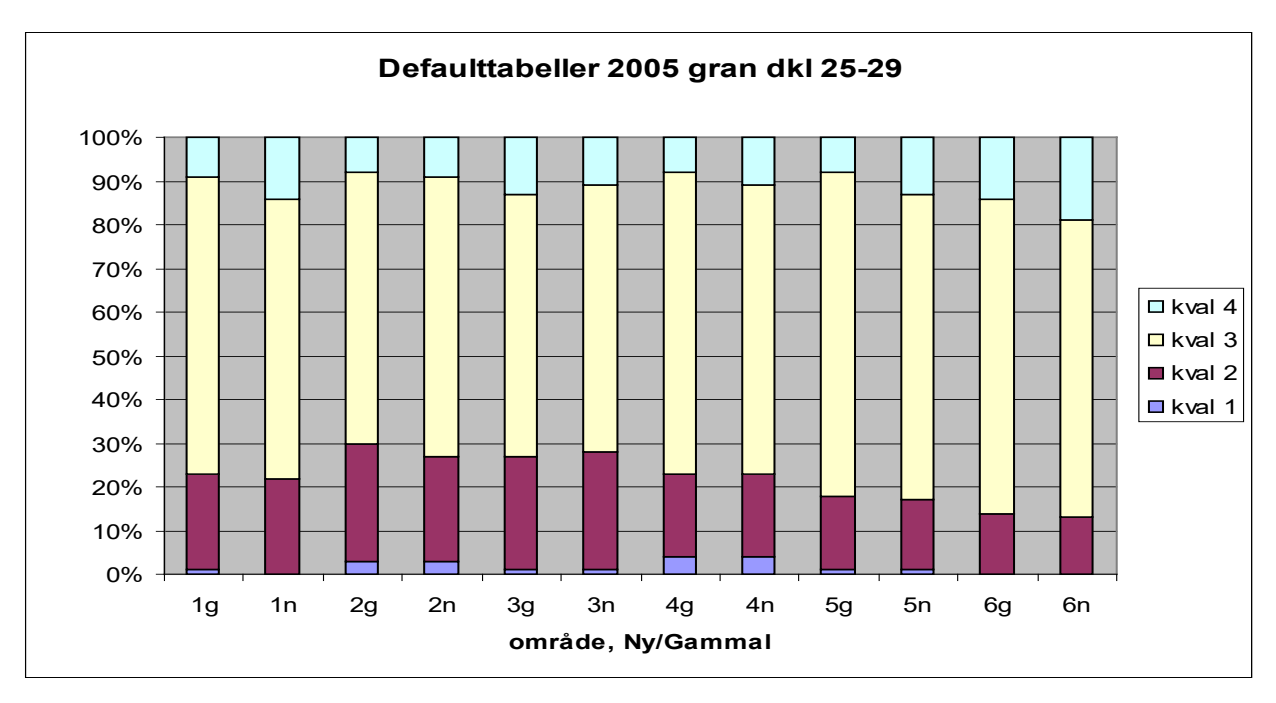

*Jämförelse mellan ursprungliga och uppdaterade default-tabeller. (g)-avser gamla fördelningen och (n) den nya. (Kvalité 1 är nederst i respektive stapel och kvalité 4 längst upp).*

Om ny kvalitetstabell skapas i BM-win 3.2.0 kommer de nya default-fördelningarna att gälla.

#### 16.2 Ändrad diskontering av allmänna omkostnader vid glidande diskontering

Diskonteringen av de allmänna omkostnaderna, vid glidande diskontering, sker numera utifrån medelvärdet av diskonteringsprocent 1 och 2. Tidigare räknades det ut en viktad diskonteringsprocent baserad på de i fastigheten ingående beståndens avlästa diskonteringsprocenter (beroende på ålder och SI) i generation 1 (etablerade bestånd).

Fördelen med att diskontera allmänna omkostnader med medelvärdet av diskonteringsprocent 1 och 2 är att beståndet erhåller samma värde oberoende av vilka andra bestånd som ingår i fastigheten. Även redovisningen på beståndsnivå i rapport R07 och R15 blir bättre då utportioneringen av allmänna omkostnader på beståndsnivå sker mer exakt.

16.3 Ändrad redovisning för bestånd med målkod PF

Bestånd med målkod PF (ägoslag 91) redovisas numera som "vanlig" skogsmark (ägoslag 1). Bestånd med målkod NS och NO redovisas fortsatt under hänsynsmark om inte inställningen i VF redovisa hänsynmark är inställd på annat sätt.

#### 16.4 Avstämning gentemot 50%-regeln

För de som inte väljer att använda ransoneringsmodulen i BM-win har vi lagt till ett hjälpmedel som stämmer av de avverkningar som kommer att utföras. Uppsummeringen sker i tillväxtmodulen och avverkningarna omfattar både de som sker automatiskt p.g.a. beståndsålder och de som innehåller en tidpunkt för avverkning.

Jämförelsen sker sedan mot 50%-regeln enligt skogsvårdslagen (SVL).

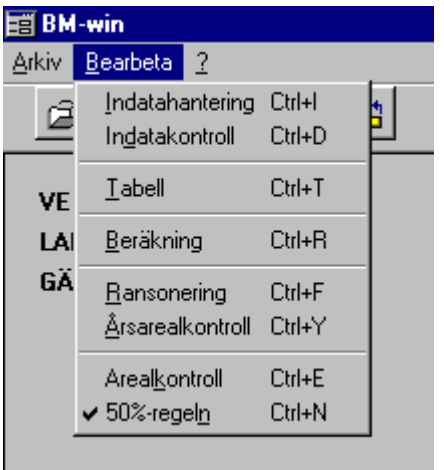

Inställning för att använda "Avstämning enligt SVL:S

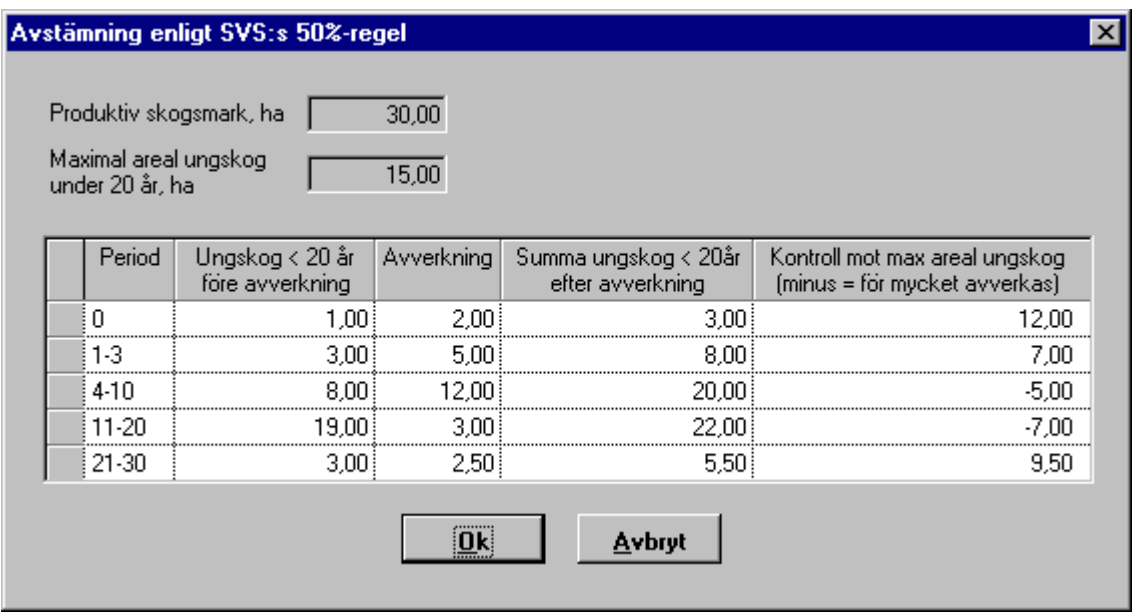

I de två första fälten redovisas total areal produktiv skogsmark (inkluderar ägoslag 1, 91, 92 och 93) och maximal areal ungskog under 20 år som tillåts enligt lagen (hälften av produktiv areal).

I tabellen redovisas i första kolumnen ingående areal ungskog under 20 år. I andra kolumnen den areal som avverkas i perioden, och därefter summan av dessa två i kolumn 3. I fjärde och sista kolumnen redovisas avstämningen mot tillåten areal, om det blir minus har för mycket skog avverkats.

Ex. (se bild ovan)

Max areal ungskog är 15,00 ha

Period 0 15 – 1 (ungskog före) – 2 (avverkningen) ha ger 12 ha

Period 1-3 15 - 3 (ungskog före) – 5 (avverkningen) ha ger 7 ha

Period 4-10 15 - 8 (ungskog före) – 12 (avverkningen) ha ger -5 ha, dvs det är för mycket ungskog.

För att rätta till eller justera avverkningstakten, sätt en annan tidpunkt i FB för de bestånd som avverkas i perioden. (Notera att det också går att styra tidpunkten för avverkning i gallringsbestånd med skogsvårdskod 5 och tidpunkt för avverkning).

#### 16.5 Naturprocent återinfört för skikt 1 vid hkl S21.

Nu går det att avsätta naturprocent i FB även för skikt 1, tidigare gick det endast för skikt 2. Max gränsen är fortfarande 30 % av den totala volymen, dock går det bra att ange 100 % för ett enskilt trädslag.

#### 16.6 Övriga rättningar

- Beräkningen av allmänna omkostnader i R07 och R15 är åtgärdad, vid bestånd med flera skikt 0 eller 1.
- Utskrift av Länstabellen. Vid utskrift av länstabellen har det blivit felaktigt värde för "Björktimmer" i period 4-10. Värdet från period 1-3 (björktimmer) har upprepats även för period 4-10. Detta fel är nu åtgärdat.
- Indatakontroll. Ett antal konverteringsfel ("översättningsfel") i konverteringsprogrammet från pcSKOG fångas nu upp, t.ex. arealangivelsen vid förekomst av andra ägoslag inom samma bestånd (arealandelar myr, berg, etc.) samt numreringen av skikten.
- I vissa fall gick det inte att skriva in virkespriset med fyra positioner (dvs 1000-tal) för ek och bok, beroende på inställningar i operativsystemet och skärmlayout. Detta är nu åtgärdat.